<span id="page-0-1"></span>*Implementación de estándares OGC/INSPIRE en herramientas SIG. Herramientas de software libre (FOSS).*

### Francisco Alonso Sarria Departamento de Geografía. Universidad de Murcia 17-Octubre-2006 Open Geospatial Consortium, Inc open source Pouu renedS

化重新润滑

4 ∩ ⊧

 $QQ$ 

<span id="page-0-0"></span>Ξ

#### **1** [Introducción](#page-2-0)

- [¿Qué es software libre?](#page-2-0)
- [Código abierto y SIG](#page-5-0)
- **•** [Primeras cuestiones](#page-12-0)
- **2** [Probar y/o instalar](#page-16-0)
	- **•** [Instalar linux](#page-16-0)
	- **•** [Instalar programas](#page-25-0)
- **3** [Software libre para SIG.](#page-51-0)
	- [Librerías: GDAL, GEOS, PROJ](#page-64-0)
	- [Bases de datos: postgreSQL-Postgis](#page-67-0)
	- **[SIG: GRASS](#page-77-0)**
	- **4** [Software libre e IDEs](#page-90-0)
		- **[Servidores espaciales: Mapserver-Mapscript](#page-90-0)**
		- **[Servidores espaciales: Geoserver](#page-131-0)**
		- [Clientes: uDIG](#page-145-0)
		- [Clientes: gvSIG](#page-160-0)

∢頂

 $2Q$ 

**[¿Qué es software libre?](#page-4-0) [Código abierto y SIG](#page-5-0) [Primeras cuestiones](#page-12-0)**

# ¿Qué es software libre? ¿y código abierto?

#### ● Software libre (propuesta filosófica y ética)

- Código abierto (estrategia de desarrollo)
- v ¿gratuito?

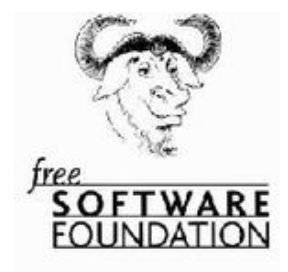

(ロトス個) (運) (運)

<span id="page-2-0"></span>Þ

**[¿Qué es software libre?](#page-4-0) [Código abierto y SIG](#page-5-0) [Primeras cuestiones](#page-12-0)**

¿Qué es software libre? ¿y código abierto?

- Software libre (propuesta filosófica y ética)
- Código abierto (estrategia de desarrollo)

• v ¿gratuito?

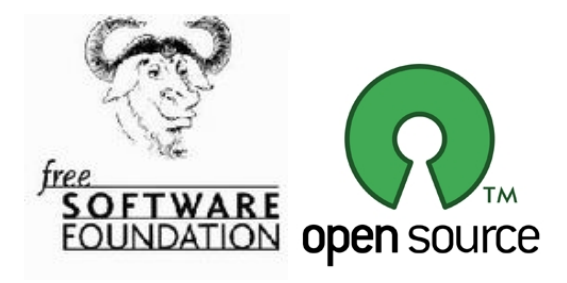

(ロ) (個) (目) (言)

**[¿Qué es software libre?](#page-2-0) [Código abierto y SIG](#page-5-0) [Primeras cuestiones](#page-12-0)**

¿Qué es software libre? ¿y código abierto?

- Software libre (propuesta filosófica y ética)
- Código abierto (estrategia de desarrollo)
- v ¿gratuito?

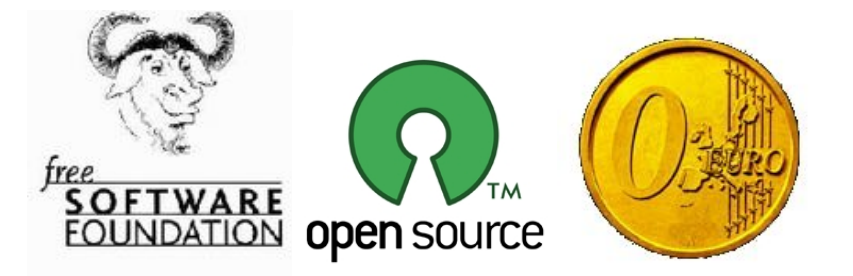

<span id="page-4-0"></span> $2Q$ 

イロト イ母ト イヨト イヨト

**[¿Qué es software libre?](#page-2-0) [Código abierto y SIG](#page-5-0) [Primeras cuestiones](#page-12-0)**

# Código abierto y SIG

#### De la OpenGRASS Foundation al OpenGeoespatial Consortium

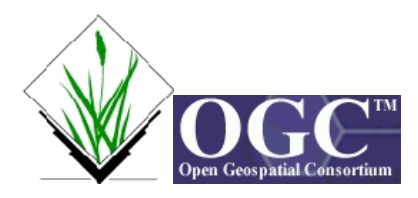

(ロトス個) (運) (運)

<span id="page-5-0"></span> $299$ 

**[¿Qué es software libre?](#page-2-0) [Código abierto y SIG](#page-5-0) [Primeras cuestiones](#page-12-0)**

# Para buscar más información

Alonso Sarría, F. y Palazón Ferrando, J.A. *Software libre para SIG*

<http://www.um.es/geograf/sigmur/cursos/cursoGRASS.pdf>

Manso M.A. *Aplicaciones informáticas "Open Source" en el contexto de las IDES*

(ロトメ団)→ (唐)→ (唐)→

重

<span id="page-6-0"></span> $QQ$ 

**[¿Qué es software libre?](#page-2-0) [Código abierto y SIG](#page-5-0) [Primeras cuestiones](#page-12-0)**

# Para buscar más información

Alonso Sarría, F. y Palazón Ferrando, J.A. *Software libre para SIG*

<http://www.um.es/geograf/sigmur/cursos/cursoGRASS.pdf>

Manso M.A. *Aplicaciones informáticas "Open Source" en el contexto de las IDES*

[www.imsersomayores.csic.es/documentos/recursos-sociales/jornada-inspire-idee/upm-aplicaciones-open-](#page-0-1)

[source.pdf](#page-0-1)

Ramsey, P. *The State of Open Source GIS*

Sondheim, M. *The case for open source software, with particular*

メロメメ 御 メメ 君 メメ 君 メー

<span id="page-7-0"></span>重

**[¿Qué es software libre?](#page-2-0) [Código abierto y SIG](#page-5-0) [Primeras cuestiones](#page-12-0)**

# Para buscar más información

Alonso Sarría, F. y Palazón Ferrando, J.A. *Software libre para SIG*

<http://www.um.es/geograf/sigmur/cursos/cursoGRASS.pdf>

Manso M.A. *Aplicaciones informáticas "Open Source" en el contexto de las IDES*

[www.imsersomayores.csic.es/documentos/recursos-sociales/jornada-inspire-idee/upm-aplicaciones-open-](#page-0-1)

[source.pdf](#page-0-1)

#### Ramsey, P. *The State of Open Source GIS*

[www.refractions.net/white\\_papers/oss\\_briefing/2006-06-OSS-Briefing.pdf](#page-0-1)

Sondheim, M. *The case for open source software, with particular reference to geospatial developments*

K ロ ⊁ K 伊 ⊁ K 君 ⊁ K 君 ⊁ …

<span id="page-8-0"></span> $299$ 

**[¿Qué es software libre?](#page-2-0) [Código abierto y SIG](#page-5-0) [Primeras cuestiones](#page-12-0)**

# Para buscar más información

Alonso Sarría, F. y Palazón Ferrando, J.A. *Software libre para SIG*

<http://www.um.es/geograf/sigmur/cursos/cursoGRASS.pdf>

Manso M.A. *Aplicaciones informáticas "Open Source" en el contexto de las IDES*

[www.imsersomayores.csic.es/documentos/recursos-sociales/jornada-inspire-idee/upm-aplicaciones-open-](#page-0-1)

[source.pdf](#page-0-1)

Ramsey, P. *The State of Open Source GIS*

[www.refractions.net/white\\_papers/oss\\_briefing/2006-06-OSS-Briefing.pdf](#page-0-1)

Sondheim, M. *The case for open source software, with particular reference to geospatial developments*

[www.jump-project.org/assets/Case\\_for\\_Open\\_Source\\_Geospatial.pdf](#page-0-1)

イロメ イ団メ イヨメ イヨメー

 $299$ 

**[Introducción](#page-2-0)**

**[Probar y/o instalar](#page-16-0) [Software libre para SIG.](#page-51-0) [Software libre e IDEs](#page-90-0)** **[¿Qué es software libre?](#page-2-0) [Código abierto y SIG](#page-5-0) [Primeras cuestiones](#page-12-0)**

# Más información

- <http://www.bostongis.com/>
- <http://www.freegis.com/>
- <http://opensourcegis.org/>

(ロトス個) (運) (運)

 $299$ 

**[¿Qué es software libre?](#page-2-0) [Código abierto y SIG](#page-5-0) [Primeras cuestiones](#page-12-0)**

# FreeGIS (http://www.freegis.org/)

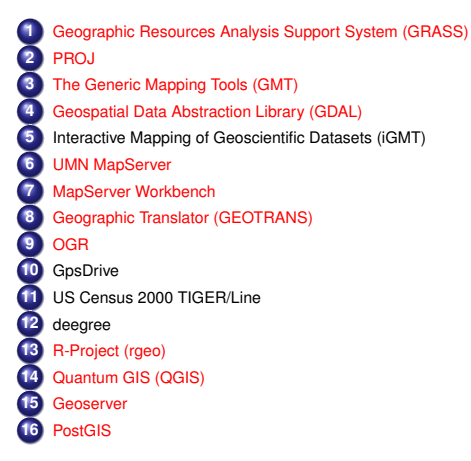

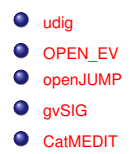

K ロ ▶ K 御 ▶ K 重 ▶ K 重 ▶ 三重 → 約 Q @

#### <http://www.um.es/geograf/sigmur/>

**[¿Qué es software libre?](#page-2-0) [Código abierto y SIG](#page-5-0) [Primeras cuestiones](#page-15-0)**

### Primeras cuestiones

¿Windows o Linux?

● *i*, Java o C, C++, Python, PHP, etc.

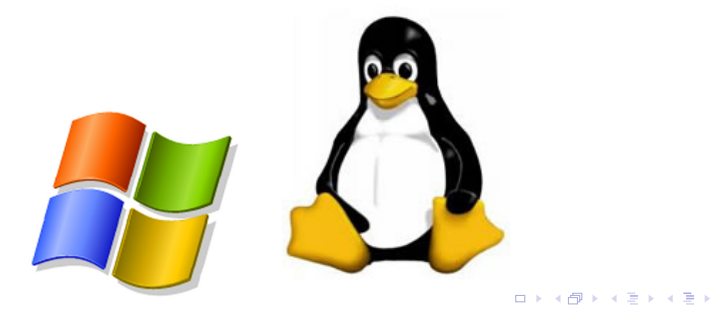

<span id="page-12-0"></span> $298$ 

**[¿Qué es software libre?](#page-2-0) [Código abierto y SIG](#page-5-0) [Primeras cuestiones](#page-15-0)**

### Primeras cuestiones

- ¿Windows o Linux?
- *i*, Java o C, C<sub>++</sub>, Python, PHP, etc.

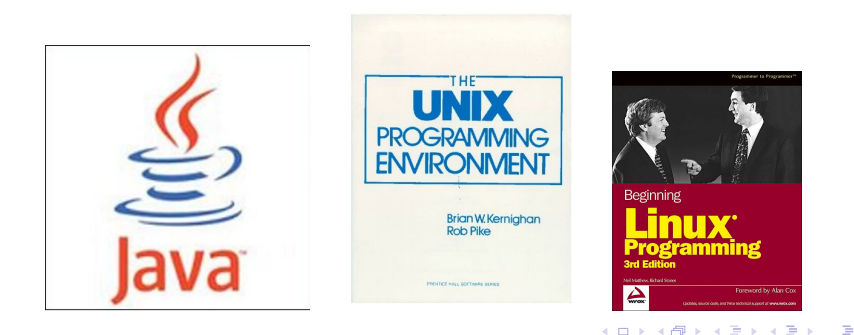

**[¿Qué es software libre?](#page-2-0) [Código abierto y SIG](#page-5-0) [Primeras cuestiones](#page-15-0)**

### Primeras cuestiones

- ¿Windows o Linux?
- ¿Java o C, C++, Python, PHP, etc.

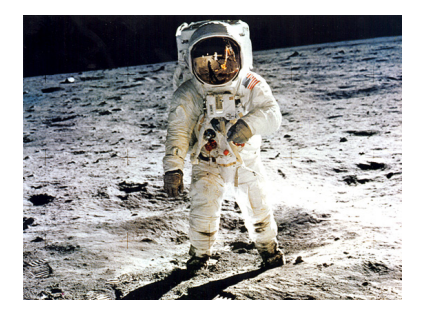

K ロ ▶ K 御 ▶ K 唐 ▶ K 唐

**[¿Qué es software libre?](#page-2-0) [Código abierto y SIG](#page-5-0) [Primeras cuestiones](#page-12-0)**

### Primeras cuestiones

- ¿Windows o Linux?
- ¿Java o C, C++, Python, PHP, etc.

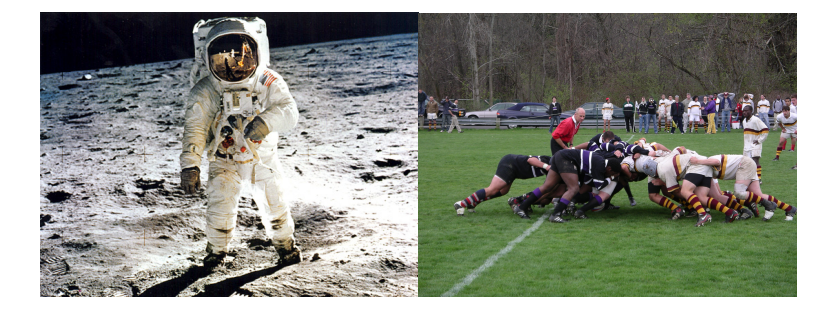

**K ロトメ 御 トメ 君 トメ 君** 

<span id="page-15-0"></span> $2Q$ 

**[Instalar linux](#page-16-0) [Instalar programas](#page-25-0)**

### Instalar linux: Distribuciones:

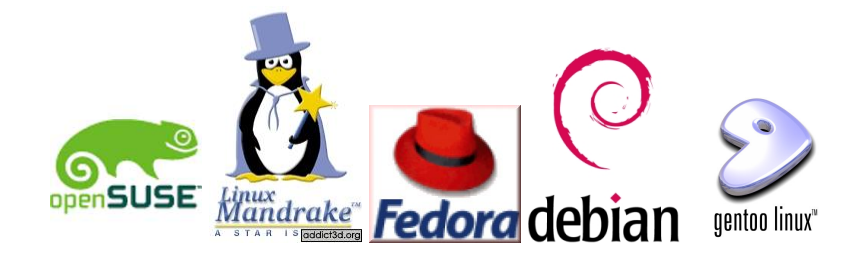

す 伊 メ マ ヨ メ マ ヨ メ

4 0 8

<span id="page-16-0"></span> $298$ 

**[Instalar linux](#page-16-0) [Instalar programas](#page-25-0)**

# Instalación del sistema básico

#### <http://www.es.debian.org/distrib>

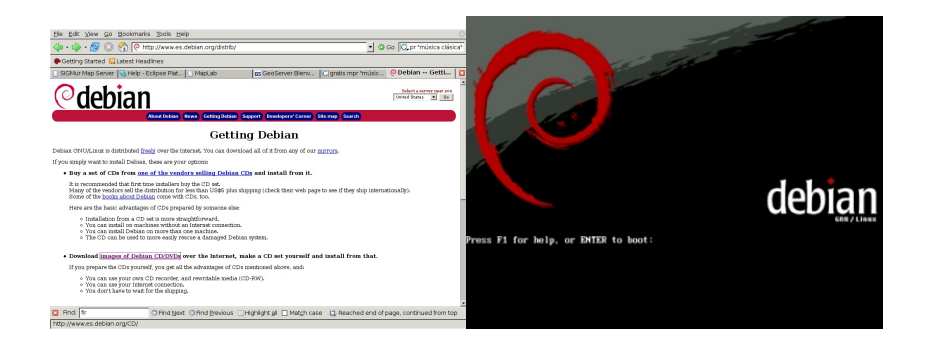

#### <http://www.mononeurona.org/index.php?idp=138>

**Francisco Alonso Sarría [Herramientas de software libre \(FOSS\)](#page-0-0)**

K 御 ▶ K 唐 ▶ K 唐 ▶

4 D F

<span id="page-17-0"></span> $QQ$ 

**[Instalar linux](#page-16-0) [Instalar programas](#page-25-0)**

### Instalar linux: CD-lives

### • Knoppix, <http://www.knoppix-es.org/>

- Ubuntu, <http://www.ubuntu-es.org/>  $\bullet$
- Xubuntu[,http://www.xubuntu.org/](http://www.xubuntu.org/)

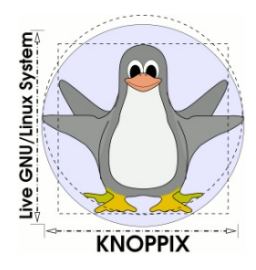

4 0 8

4 包 )

ミド メモト

<span id="page-18-0"></span> $2Q$ 

**[Instalar linux](#page-16-0) [Instalar programas](#page-25-0)**

### Instalar linux: CD-lives

- Knoppix, <http://www.knoppix-es.org/>
- Ubuntu, <http://www.ubuntu-es.org/>
- Xubuntu[,http://www.xubuntu.org/](http://www.xubuntu.org/)

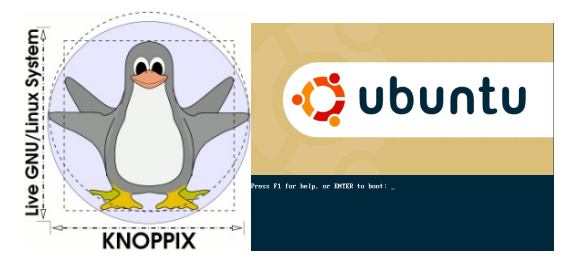

British Br

4 ଲ

4 D F

 $2Q$ 

Þ

**[Instalar linux](#page-16-0) [Instalar programas](#page-25-0)**

### Instalar linux: CD-lives

- Knoppix, <http://www.knoppix-es.org/>
- Ubuntu, <http://www.ubuntu-es.org/>
- Xubuntu[,http://www.xubuntu.org/](http://www.xubuntu.org/)

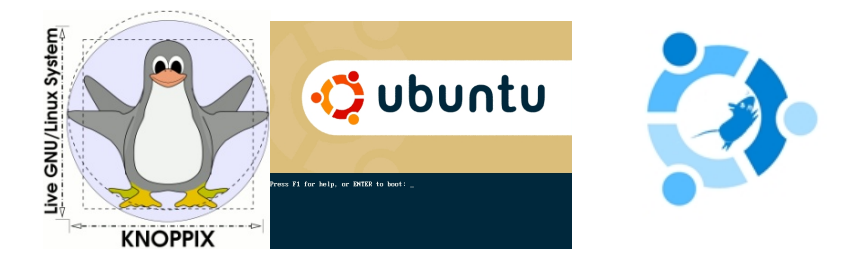

4 母

4 D F

あきする

 $2Q$ 

Ξ

**[Instalar linux](#page-16-0) [Instalar programas](#page-25-0)**

## Instalar linux: CD-lives

- Knoppix, <http://www.knoppix-es.org/>
- Ubuntu, <http://www.ubuntu-es.org/>
- Xubuntu[,http://www.xubuntu.org/](http://www.xubuntu.org/)

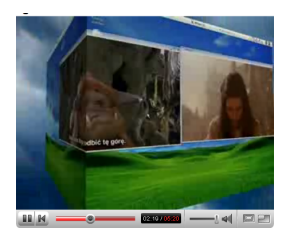

#### [http://www.youtube.com/watch?v=Cz\\_2vKq5cZk&search=XGL](http://www.youtube.com/watch?v=Cz_2vKq5cZk&search=XGL)

 $2Q$ 

 $\mathcal{A} \cap \overline{\mathcal{B}} \rightarrow \mathcal{A} \subseteq \mathcal{B} \rightarrow \mathcal{A} \subseteq \overline{\mathcal{B}}$ 

4 0 8

**[Instalar linux](#page-16-0) [Instalar programas](#page-25-0)**

# Instalar linux: CD-lives para SIG:

#### geolivre: <http://www.geolivre.org.br/>

- GIS knoppix: [http://sourcepole.ch/sources/software/gis-](http://sourcepole.ch/sources/software/gis-knoppix/index.xml)
- 

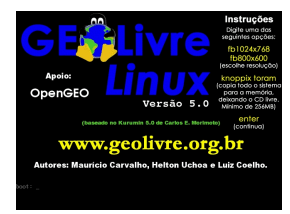

イロメ イ部メ イ君メ イ君メー

É

**[Instalar linux](#page-16-0) [Instalar programas](#page-25-0)**

# Instalar linux: CD-lives para SIG:

- **e** geolivre: <http://www.geolivre.org.br/>
- GIS knoppix: [http://sourcepole.ch/sources/software/gis](http://sourcepole.ch/sources/software/gis-knoppix/index.xml)[knoppix/index.xml](http://sourcepole.ch/sources/software/gis-knoppix/index.xml)
- GeoCaldum: <http://www.um.es/geograf/sigmur>

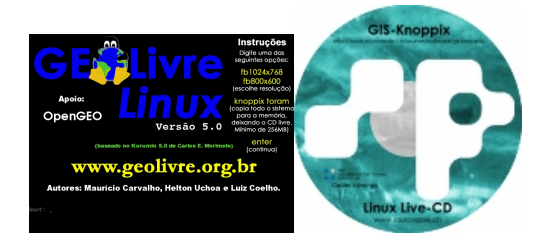

イロト イ押 トイラ トイラト

Þ

**[Instalar linux](#page-16-0) [Instalar programas](#page-25-0)**

## Instalar linux: CD-lives para SIG:

- geolivre: <http://www.geolivre.org.br/>
- GIS knoppix: [http://sourcepole.ch/sources/software/gis](http://sourcepole.ch/sources/software/gis-knoppix/index.xml)[knoppix/index.xml](http://sourcepole.ch/sources/software/gis-knoppix/index.xml)
- GeoCaldum: <http://www.um.es/geograf/sigmur>

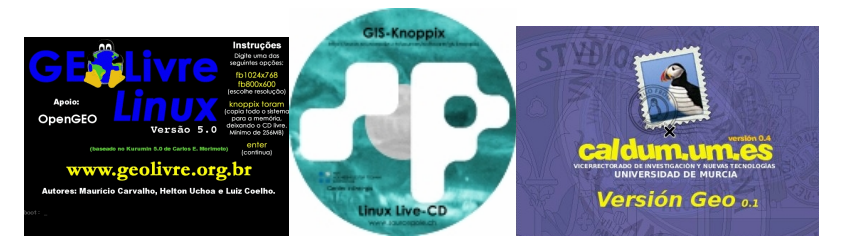

(ロトス個) (運) (運)

**[Instalar linux](#page-16-0) [Instalar programas](#page-25-0)**

# Instalación de programas

- **•** Paquetes debian
- Compilación
- Java

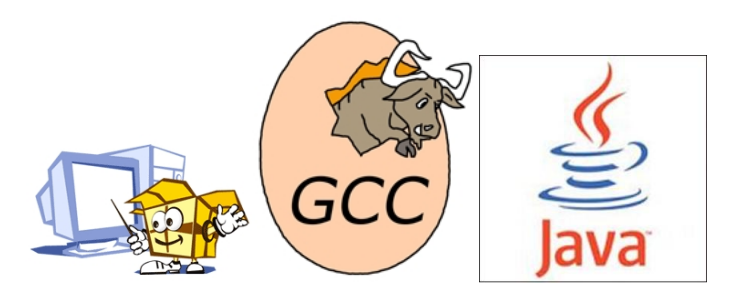

(ロトス個) (運) (運)

<span id="page-25-0"></span> $299$ 

**[Instalar linux](#page-16-0) [Instalar programas](#page-25-0)**

# Paquetes .deb .rpm

### Consulta e instalación vía web

- Paquetes inteligentes
- 
- 
- 
- 
- 

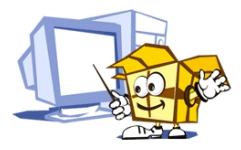

(ロトス個) (運) (運)

 $290$ 

É

**[Instalar linux](#page-16-0) [Instalar programas](#page-25-0)**

# Paquetes .deb .rpm

- Consulta e instalación vía web
- **•** Paquetes inteligentes
- Gestión de dependencias necesito esto y esto; lo cojo?
- Incluyen scripts de instalación y configuración.
- 
- 
- 

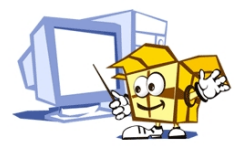

す 伊 メ マ ヨ メ マ ヨ メ

4 0 8

 $290$ 

Þ

**[Instalar linux](#page-16-0) [Instalar programas](#page-25-0)**

# Paquetes .deb .rpm

- Consulta e instalación vía web
- **•** Paquetes inteligentes
- Gestión de dependencias necesito esto y esto; lo cojo?
- Incluyen scripts de instalación y configuración.
- 
- 
- 

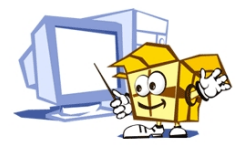

 $2Q$ 

母 ▶ イ君 ▶ イ君 ▶

**[Instalar linux](#page-16-0) [Instalar programas](#page-25-0)**

# Paquetes .deb .rpm

- Consulta e instalación vía web
- Paquetes inteligentes
- Gestión de dependencias necesito esto y esto; lo cojo?
- **·** Incluyen scripts de instalación y configuración.
- Sistema instalado a la perfección.
- 
- 

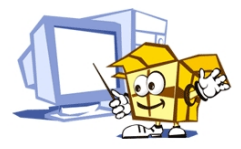

化重新润滑脂

 $2Q$ 

**[Instalar linux](#page-16-0) [Instalar programas](#page-25-0)**

# Paquetes .deb .rpm

- Consulta e instalación vía web
- Paquetes inteligentes
- Gestión de dependencias necesito esto y esto; lo cojo?
- **·** Incluyen scripts de instalación y configuración.
- Sistema instalado a la perfección.
- Más fácil: Metapaquetes
- MUY IMPORTANTE: Seguridad

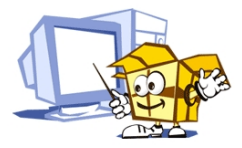

化重新润滑脂

**[Instalar linux](#page-16-0) [Instalar programas](#page-25-0)**

# Paquetes .deb .rpm

- Consulta e instalación vía web
- Paquetes inteligentes
- Gestión de dependencias necesito esto y esto; lo cojo?
- **·** Incluyen scripts de instalación y configuración.
- Sistema instalado a la perfección.
- Más fácil: Metapaquetes
- MUY IMPORTANTE: Seguridad

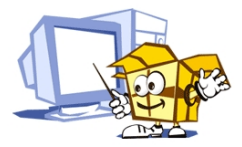

化重新润滑脂

**[Instalar linux](#page-16-0) [Instalar programas](#page-25-0)**

# Paquetes .deb .rpm

- Consulta e instalación vía web
- Paquetes inteligentes
- Gestión de dependencias necesito esto y esto; lo cojo?
- **·** Incluyen scripts de instalación y configuración.
- Sistema instalado a la perfección.
- Más fácil: Metapaquetes
- MUY IMPORTANTE: Seguridad

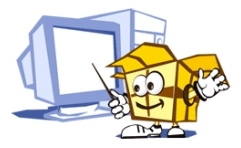

ヨメ メヨメ

**[Instalar linux](#page-16-0) [Instalar programas](#page-25-0)**

# Paquetes Debian: ¿Cómo?

- Leer los "catálogos": **# apt-cache search** *lo\_que\_busques*
- Descargar lo que te interesa: **# apt-get install** *lo\_que\_has\_encontrado*
- Actualizar los "catálogos": **# apt-get update**
- 

イロメ イ部メ イ君メ イ君メー

重

**[Instalar linux](#page-16-0) [Instalar programas](#page-25-0)**

# Paquetes Debian: ¿Cómo?

- Leer los "catálogos": **# apt-cache search** *lo\_que\_busques*
- Descargar lo que te interesa: **# apt-get install** *lo\_que\_has\_encontrado*
- Actualizar los "catálogos": **# apt-get update**
- Actualizar la máquina: **\$ apt-get upgrade**

イロメ イ部メ イ君メ イ君メー

 $299$ 

Þ

**[Instalar linux](#page-16-0) [Instalar programas](#page-25-0)**

# Paquetes Debian: ¿Cómo?

- Leer los "catálogos": **# apt-cache search** *lo\_que\_busques*
- Descargar lo que te interesa: **# apt-get install** *lo\_que\_has\_encontrado*
- Actualizar los "catálogos": **# apt-get update**
- Actualizar la máquina: **\$ apt-get upgrade**

(ロ) (御) (唐) (唐) (

Þ
**[Instalar linux](#page-16-0) [Instalar programas](#page-25-0)**

# Paquetes Debian: ¿Cómo?

- Leer los "catálogos": **# apt-cache search** *lo\_que\_busques*
- Descargar lo que te interesa: **# apt-get install** *lo\_que\_has\_encontrado*
- Actualizar los "catálogos": **# apt-get update**
- Actualizar la máquina: **\$ apt-get upgrade**

 $\sqrt{m}$   $\rightarrow$   $\sqrt{m}$   $\rightarrow$   $\sqrt{m}$   $\rightarrow$ 

 $298$ 

Ξ

**[Instalar linux](#page-16-0) [Instalar programas](#page-25-0)**

# Paquetes Debian: Un ejemplo (GRASS)

#### **\$ apt-cache search grass**

e00compr - a program to read/write Arc/Info compressed E00 files gpx2shp - convert GPS or GPX file to ESRI Shape file grass - Geographic Resources Analysis Support System grass-doc - Geographic Resources Analysis Support System documentation libgdal1-1.3.1-grass - GRASS extension for the Geospatial Data Abstraction Library libgrass - GRASS GIS development libraries

libgrass-dev - GRASS GIS library development files

qgis-plugin-grass - Plugin for accessing GRASS data from QGIS **\$ apt-get install grass grass-doc**

K ロト K 御 ト K 君 ト K 君 トー

**[Instalar linux](#page-16-0) [Instalar programas](#page-25-0)**

# **Compilación**

- Descargar y descomprimir el fichero comprimido (tar.gz, bz2, zip)
- **\$ configure:** ¿Puedo instalarlo? ¿Con qué opciones?
- **\$ make**: A compilar
- 

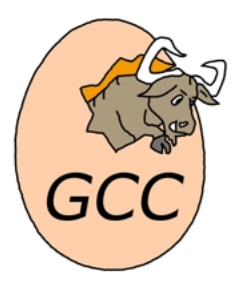

 $\mathcal{A} \xrightarrow{\sim} \mathcal{B} \rightarrow \mathcal{A} \xrightarrow{\sim} \mathcal{B} \rightarrow$ 

4 包 )

4 0 8

 $2Q$ 

É

**[Instalar linux](#page-16-0) [Instalar programas](#page-25-0)**

# Compilación

- Descargar y descomprimir el fichero comprimido (tar.gz, bz2, zip)
- **\$ configure**: ¿Puedo instalarlo? ¿Con qué opciones?
- **\$ make**: A compilar
- 

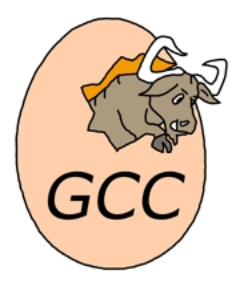

4 D F

 $\mathcal{A} \cdot \overline{\mathcal{B}} \Rightarrow \mathcal{A} \cdot \overline{\mathcal{B}} \Rightarrow$ 

 $2Q$ 

É

**[Instalar linux](#page-16-0) [Instalar programas](#page-25-0)**

# Compilación

- Descargar y descomprimir el fichero comprimido (tar.gz, bz2, zip)
- **\$ configure**: ¿Puedo instalarlo? ¿Con qué opciones?
- **\$ make**: A compilar
- **\$ make install**: Cada fichero a su directorio

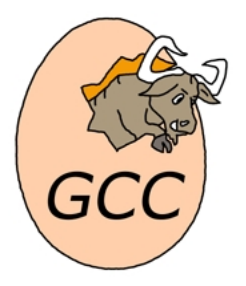

 $2Q$ 

Þ

ヨメ メヨメ

**[Instalar linux](#page-16-0) [Instalar programas](#page-25-0)**

# Compilación

- Descargar y descomprimir el fichero comprimido (tar.gz, bz2, zip)
- **\$ configure**: ¿Puedo instalarlo? ¿Con qué opciones?
- **\$ make**: A compilar
- **\$ make install**: Cada fichero a su directorio

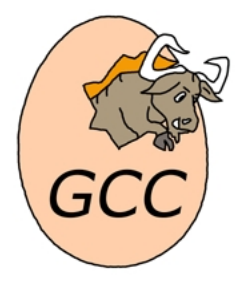

ヨメ メヨメ

Þ

**[Instalar linux](#page-16-0) [Instalar programas](#page-25-0)**

# Compilación: Un ejemplo (Mapserver)

#### \$ **./configure**

- –with-proj=/usr
- –with-geos=/usr/bin/geos-config
- –with-gdal=/usr/bin/gdal-config
- –with-ogr=/usr/bin/gdal-config
- –with-postgis=/usr/local/pgsql/bin/pg\_config
- –with-curl-config=/usr/bin/curl-config
- –with-httpd=/usr/local/apache2/bin/httpd –with-gd=/usr
- –with-jpeg=/usr
- –with-freetype=/usr/bin/freetype-config
- –with-php=/usr/local/php-4.4.4
- –with-wfs –with-wcs –with-wmsclient –with-wfsclient

#### \$ **make**

イ母 トイヨ トイヨ トー

 $2Q$ 

Ξ

**[Instalar linux](#page-16-0) [Instalar programas](#page-25-0)**

## JAVA

#### • ¿Con qué máquina virtual?

- <http://java.sun.com/javase/downloads/index.jsp>
- jdk-1 5 0 09-linux-i586.bin
- 

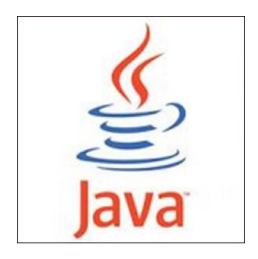

(ロトス個) (運) (運)

 $2Q$ 

**[Instalar linux](#page-16-0) [Instalar programas](#page-25-0)**

## JAVA

- ¿Con qué máquina virtual?
- <http://java.sun.com/javase/downloads/index.jsp>
- jdk-1 5 0 09-linux-i586.bin
- # sh jdk-1 5 0 09-linux-i586.bin

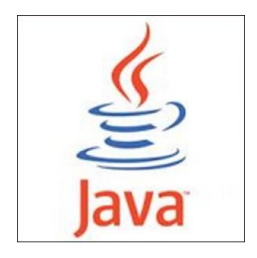

イロメ イ部メ イ君メ イ君メー

 $2Q$ 

**[Instalar linux](#page-16-0) [Instalar programas](#page-25-0)**

### JAVA

- ¿Con qué máquina virtual?
- <http://java.sun.com/javase/downloads/index.jsp>
- jdk-1 5 0 09-linux-i586.bin
- # sh idk-1 5 0 09-linux-i586.bin

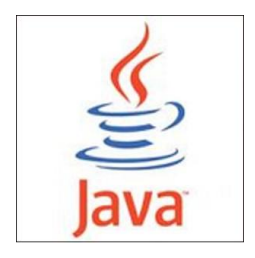

イロメ イ部メ イ君メ イ君メー

 $2Q$ 

**[Instalar linux](#page-16-0) [Instalar programas](#page-25-0)**

### JAVA

- ¿Con qué máquina virtual?
- <http://java.sun.com/javase/downloads/index.jsp>
- jdk-1 5 0 09-linux-i586.bin
- $\bullet$  # sh jdk-1 5 0 09-linux-i586.bin

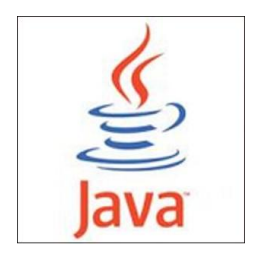

す 御 メ イ 重 メ イ 重 メー

4 0 8

 $2Q$ 

**[Instalar linux](#page-16-0) [Instalar programas](#page-25-0)**

#### JAVA:Programas

#### Bajar el fichero y descomprimirlo (bin)

Modificar el script de instalación y/o el de inicialización

イロメ イ部メ イ君メ イ君メー

 $2Q$ 

**[Instalar linux](#page-16-0) [Instalar programas](#page-25-0)**

#### JAVA:Programas

- Bajar el fichero y descomprimirlo (bin)
- Modificar el script de instalación y/o el de inicialización

イロメ イ部メ イ君メ イ君メー

 $2Q$ 

**[Instalar linux](#page-16-0) [Instalar programas](#page-25-0)**

# JAVA: Script de instalación de gvSIG

LD\_LIBRARY\_PATH=\$LD\_LIBRARY\_PATH:/usr/local/gvSIG\_0.6/libs/

#### export LD\_LIBRARY\_PATH

cd /usr/local/gvSIG\_0.6/bin

#### **/usr/local/jdk1.5.0\_09/bin/java**

-Djava.library.path=/usr/lib:/usr/local/gvSIG\_0.6/libs -cp andami.jar:./lib/log4j-1.2.8.jar:./lib/iver-utiles.jar:./lib/castor-0.9.5.3 xml.jar:./lib/crimson.jar:./lib/xerces\_2\_5\_0.jar:./lib/javaws.jar:./lib/xmlapis.jar -Xmx500M com.iver.andami.Launcher gvSIG gvSIG/extensiones \$1

イロメ イ団メ イヨメ イヨメー

重

**[Instalar linux](#page-16-0) [Instalar programas](#page-25-0)**

### JAVA: Script de arranque de gvSIG

[ -x /usr/bin/dirname ] && cd '/usr/bin/dirname \$0' **/usr/local/jdk1.5.0\_09/bin/java** -jar gvSIG\_0.6.jar

イロメ イ部メ イ君メ イ君メー

重

**[Librerías: GDAL, GEOS, PROJ](#page-64-0) [Bases de datos: postgreSQL-Postgis](#page-67-0) [SIG: GRASS](#page-77-0)**

## Un ejemplo de SIG abierto bajo linux

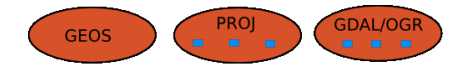

**Francisco Alonso Sarría [Herramientas de software libre \(FOSS\)](#page-0-0)**

イロメ イ部メ イヨメ イヨメー

<span id="page-51-0"></span>重

**[Librerías: GDAL, GEOS, PROJ](#page-64-0) [Bases de datos: postgreSQL-Postgis](#page-67-0) [SIG: GRASS](#page-77-0)**

## Un ejemplo de SIG abierto bajo linux

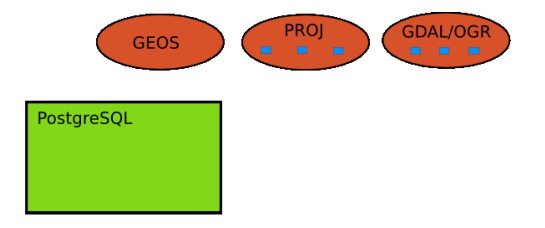

イロメ イ部メ イヨメ イヨメー

重

**[Librerías: GDAL, GEOS, PROJ](#page-64-0) [Bases de datos: postgreSQL-Postgis](#page-67-0) [SIG: GRASS](#page-77-0)**

### Un ejemplo de SIG abierto bajo linux

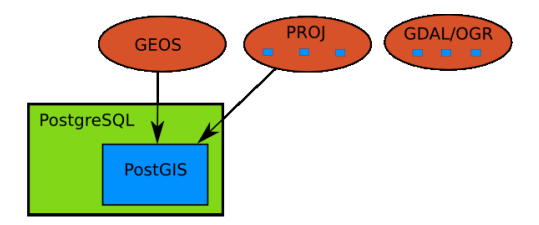

イロメ イ部メ イヨメ イヨメー

重

**[Librerías: GDAL, GEOS, PROJ](#page-64-0) [Bases de datos: postgreSQL-Postgis](#page-67-0) [SIG: GRASS](#page-77-0)**

## Un ejemplo de SIG abierto bajo linux

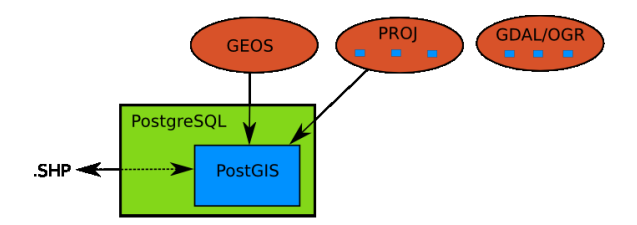

イロメ イ部メ イヨメ イヨメー

重

**[Librerías: GDAL, GEOS, PROJ](#page-64-0) [Bases de datos: postgreSQL-Postgis](#page-67-0) [SIG: GRASS](#page-77-0)**

## Un ejemplo de SIG abierto bajo linux

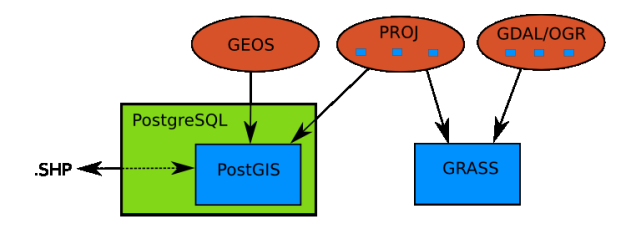

イロメ イ部メ イヨメ イヨメー

重

**[Librerías: GDAL, GEOS, PROJ](#page-64-0) [Bases de datos: postgreSQL-Postgis](#page-67-0) [SIG: GRASS](#page-77-0)**

### Un ejemplo de SIG abierto bajo linux

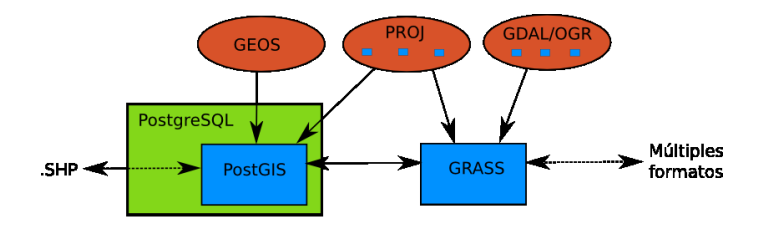

イロメ イ部メ イヨメ イヨメー

重

**[Librerías: GDAL, GEOS, PROJ](#page-64-0) [Bases de datos: postgreSQL-Postgis](#page-67-0) [SIG: GRASS](#page-77-0)**

### Un ejemplo de SIG abierto bajo linux

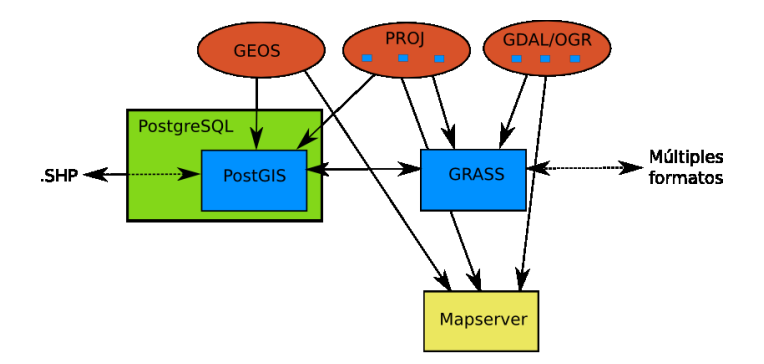

イロメ イ部メ イヨメ イヨメー

重

**[Librerías: GDAL, GEOS, PROJ](#page-64-0) [Bases de datos: postgreSQL-Postgis](#page-67-0) [SIG: GRASS](#page-77-0)**

## Un ejemplo de SIG abierto bajo linux

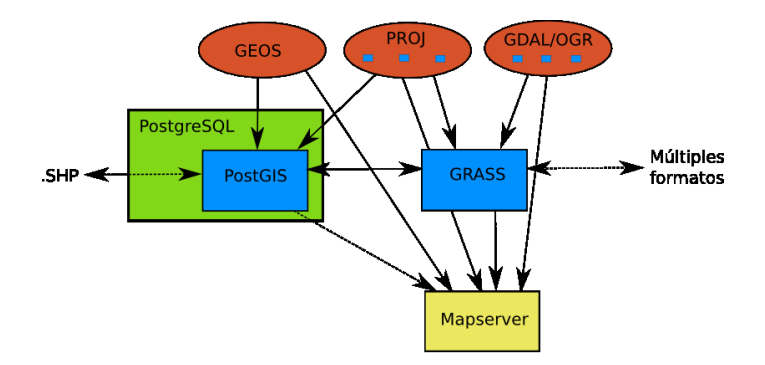

イロメ イ部メ イヨメ イヨメー

重

**[Librerías: GDAL, GEOS, PROJ](#page-64-0) [Bases de datos: postgreSQL-Postgis](#page-67-0) [SIG: GRASS](#page-77-0)**

## Un ejemplo de SIG abierto bajo linux

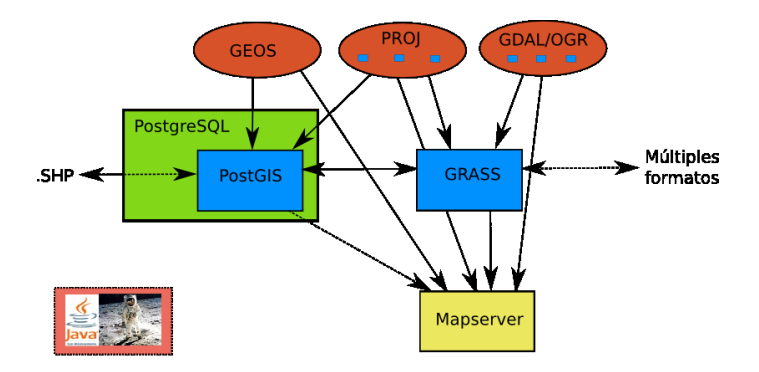

イロメ イ部メ イヨメ イヨメー

重

**[Librerías: GDAL, GEOS, PROJ](#page-64-0) [Bases de datos: postgreSQL-Postgis](#page-67-0) [SIG: GRASS](#page-77-0)**

 $298$ 

## Un ejemplo de SIG abierto bajo linux

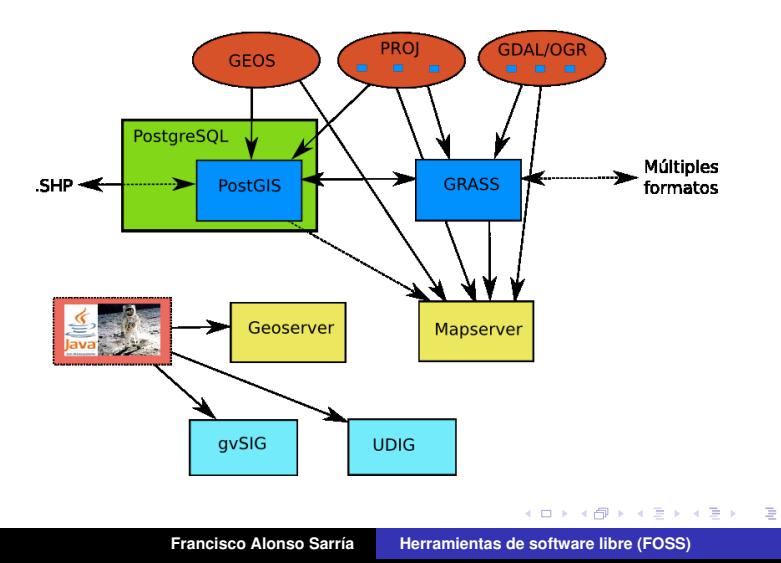

**[Librerías: GDAL, GEOS, PROJ](#page-64-0) [Bases de datos: postgreSQL-Postgis](#page-67-0) [SIG: GRASS](#page-77-0)**

## Un ejemplo de SIG abierto bajo linux

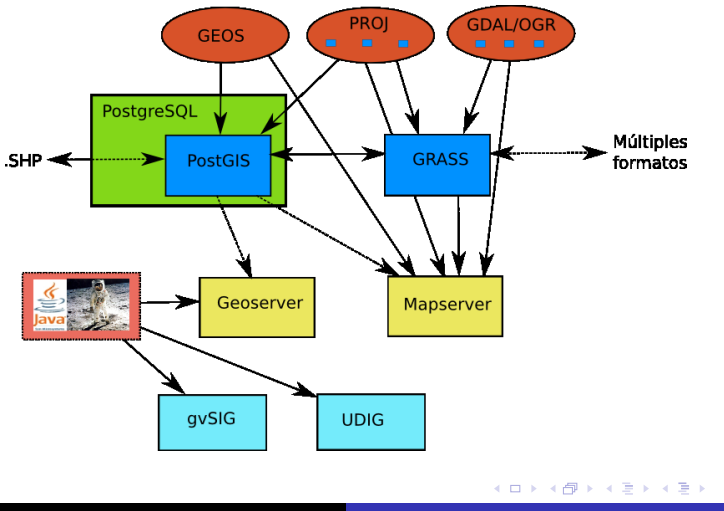

重

**[Librerías: GDAL, GEOS, PROJ](#page-64-0) [Bases de datos: postgreSQL-Postgis](#page-67-0) [SIG: GRASS](#page-77-0)**

## Un ejemplo de SIG abierto bajo linux

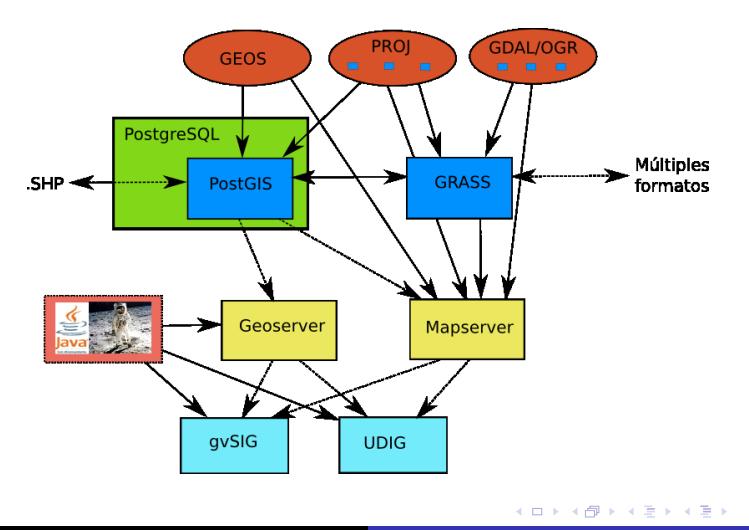

重

**[Librerías: GDAL, GEOS, PROJ](#page-64-0) [Bases de datos: postgreSQL-Postgis](#page-67-0) [SIG: GRASS](#page-77-0)**

## Un ejemplo de SIG abierto bajo linux

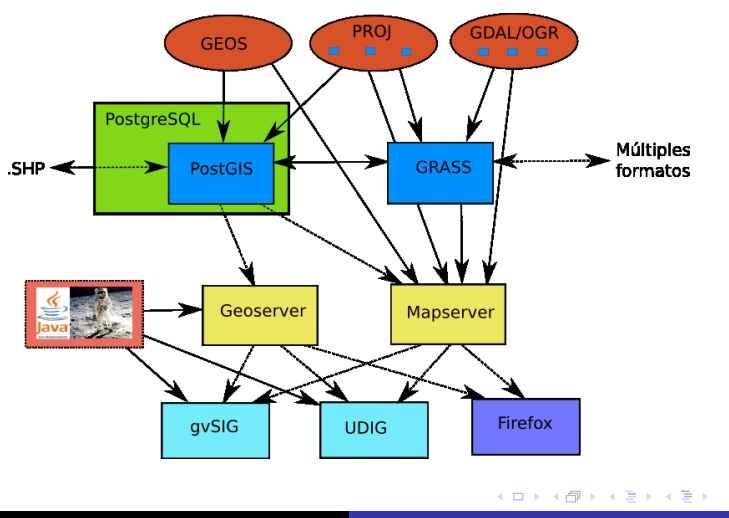

重

**[Librerías: GDAL, GEOS, PROJ](#page-66-0) [Bases de datos: postgreSQL-Postgis](#page-67-0) [SIG: GRASS](#page-77-0)**

# Librerías

- GDAL/OGR: [www.remotesensing.org/gdal/](#page-0-1) Importación y exportación de ficheros raster y vectorial entre múltiples formatos
- GEOS <- JTS : <http://geos.refractions.net/>

Resolución de problemas topológicos (punto en área, intersección, etc.)

PROJ: [proj.maptools.org/](#page-0-1)

イロメ イ部メ イ君メ イ君メー

<span id="page-64-0"></span>重

**[Librerías: GDAL, GEOS, PROJ](#page-66-0) [Bases de datos: postgreSQL-Postgis](#page-67-0) [SIG: GRASS](#page-77-0)**

# Librerías

- GDAL/OGR: [www.remotesensing.org/gdal/](#page-0-1) Importación y exportación de ficheros raster y vectorial entre múltiples formatos
- GEOS <- JTS : <http://geos.refractions.net/>

Resolución de problemas topológicos (punto en área, intersección, etc.)

PROJ: [proj.maptools.org/](#page-0-1)

Transformación de Sistema de Referencia Espacial

イロメ イ部メ イ君メ イ君メー

Þ

**[Librerías: GDAL, GEOS, PROJ](#page-64-0) [Bases de datos: postgreSQL-Postgis](#page-67-0) [SIG: GRASS](#page-77-0)**

# Librerías

- GDAL/OGR: [www.remotesensing.org/gdal/](#page-0-1) Importación y exportación de ficheros raster y vectorial entre múltiples formatos
- GEOS <- JTS : <http://geos.refractions.net/>

Resolución de problemas topológicos (punto en área, intersección, etc.)

PROJ: [proj.maptools.org/](#page-0-1)

Transformación de Sistema de Referencia Espacial

イロメ イ部メ イ君メ イ君メー

<span id="page-66-0"></span>Þ

**[Librerías: GDAL, GEOS, PROJ](#page-64-0) [Bases de datos: postgreSQL-Postgis](#page-70-0) [SIG: GRASS](#page-77-0)**

# Bases de datos: PostgreSQL

#### PostgreSQL: <http://www.postgresql.org/>

- Sistema de Gestión de Bases de datos Objeto-Relacional
- 
- 

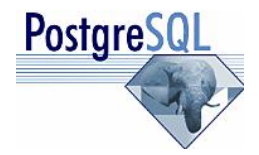

イロメ イ部メ イ君メ イ君メー

<span id="page-67-0"></span>重

**[Librerías: GDAL, GEOS, PROJ](#page-64-0) [Bases de datos: postgreSQL-Postgis](#page-70-0) [SIG: GRASS](#page-77-0)**

# Bases de datos: PostgreSQL

- PostgreSQL: <http://www.postgresql.org/>
- Sistema de Gestión de Bases de datos Objeto-Relacional
- Cumple las especificaciones SQL
- El más avanzado SGBD en FOSS (al nivel de Oracle)

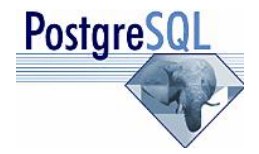

イロメ イ部メ イ君メ イ君メー

重

**[Librerías: GDAL, GEOS, PROJ](#page-64-0) [Bases de datos: postgreSQL-Postgis](#page-70-0) [SIG: GRASS](#page-77-0)**

# Bases de datos: PostgreSQL

- PostgreSQL: <http://www.postgresql.org/>
- Sistema de Gestión de Bases de datos Objeto-Relacional
- Cumple las especificaciones SQL
- El más avanzado SGBD en FOSS (al nivel de Oracle)

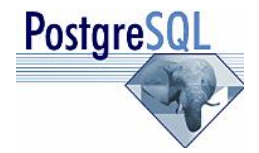

イロメ イ部メ イ君メ イ君メー

Þ

**[Librerías: GDAL, GEOS, PROJ](#page-64-0) [Bases de datos: postgreSQL-Postgis](#page-67-0) [SIG: GRASS](#page-77-0)**

# Bases de datos: PostgreSQL

- PostgreSQL: <http://www.postgresql.org/>
- Sistema de Gestión de Bases de datos Objeto-Relacional
- Cumple las especificaciones SQL
- El más avanzado SGBD en FOSS (al nivel de Oracle)

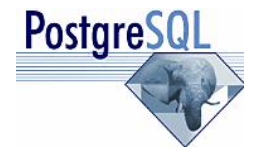

K ロ ▶ K 御 ▶ K 唐 ▶ K 唐 ▶ ..

<span id="page-70-0"></span>Þ

**[Librerías: GDAL, GEOS, PROJ](#page-64-0) [Bases de datos: postgreSQL-Postgis](#page-67-0) [SIG: GRASS](#page-77-0)**

## Bases de datos: PostGIS

#### PostGIS: <http://postgis.refractions.net/>

- Convierte a PostgreSQL en un servidor de bases de datos espaciales para SIG (ESRI SDE, Oracle Spatial)
- 
- 

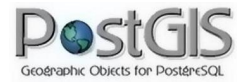

イロメ イ部メ イ君メ イ君メー

 $299$ 

Þ
**[Librerías: GDAL, GEOS, PROJ](#page-64-0) [Bases de datos: postgreSQL-Postgis](#page-67-0) [SIG: GRASS](#page-77-0)**

### Bases de datos: PostGIS

- PostGIS: <http://postgis.refractions.net/>
- Convierte a PostgreSQL en un servidor de bases de datos espaciales para SIG (ESRI SDE, Oracle Spatial)
- Cumple la *Simple Features Specification for SQL* del OGC
- Invernon,N.; Esbrí,M.A. y Pazos,A. *Como configurar un*

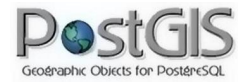

(ロトス個) (運) (運)

 $298$ 

Ξ

**[Librerías: GDAL, GEOS, PROJ](#page-64-0) [Bases de datos: postgreSQL-Postgis](#page-67-0) [SIG: GRASS](#page-77-0)**

### Bases de datos: PostGIS

- PostGIS: <http://postgis.refractions.net/>
- Convierte a PostgreSQL en un servidor de bases de datos espaciales para SIG (ESRI SDE, Oracle Spatial)
- Cumple la *Simple Features Specification for SQL* del OGC
- Invernon,N.; Esbrí,M.A. y Pazos,A. *Como configurar un WFS/WMS con PostGIS en Linux y no morir en el intento* repositorio de [www.nosolosig.com](file:www.nosolosig.com)

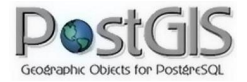

(ロトス個) (運) (運)

 $298$ 

Ξ

**[Librerías: GDAL, GEOS, PROJ](#page-64-0) [Bases de datos: postgreSQL-Postgis](#page-67-0) [SIG: GRASS](#page-77-0)**

## Bases de datos: PostGIS

- PostGIS: <http://postgis.refractions.net/>
- Convierte a PostgreSQL en un servidor de bases de datos espaciales para SIG (ESRI SDE, Oracle Spatial)
- Cumple la *Simple Features Specification for SQL* del OGC
- Invernon,N.; Esbrí,M.A. y Pazos,A. *Como configurar un WFS/WMS con PostGIS en Linux y no morir en el intento* repositorio de [www.nosolosig.com](file:www.nosolosig.com)

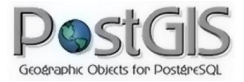

す 御 メ す 重 メ す 重 メー

Þ

**[Librerías: GDAL, GEOS, PROJ](#page-64-0) [Bases de datos: postgreSQL-Postgis](#page-67-0) [SIG: GRASS](#page-77-0)**

# PostGIS ¿Como?

# **createdb** BaseDatos # **createlang** plpgsql BaseDatos # **psql** -d BaseDatos -f lwpostgis.sql # **psql** -d BaseDatos -f spatial\_ref\_sys.sql # **shp2pgsql** -I -s 23030 capa.shp capa|**psql** BaseDatos

 $\mathcal{A} \oplus \mathcal{B}$  , and  $\mathcal{B} \oplus \mathcal{B}$  , and  $\mathcal{B} \oplus \mathcal{B}$  .

Þ

**[Librerías: GDAL, GEOS, PROJ](#page-64-0) [Bases de datos: postgreSQL-Postgis](#page-67-0) [SIG: GRASS](#page-77-0)**

## PostGIS ¿Como?

### # **shp2pgsql** -I -s 23030 capa.shp capa|psql BaseDatos

CREATE TABLE "capa" (gid serial PRIMARY KEY, "indentinm" varchar(5). "nombre" varchar(33), "x" int8, "y" int8, "z" int8, "ident" int8, "obs" int8, "ogc\_fid" int8); SELECT AddGeometryColumn(",'capa','geom','23030','POINT',2); CREATE INDEX "capa\_geom\_gist" ON "capa" using gist ("geom" gist\_geometry\_ops); INSERT INTO "capa" ("indentinm","nombre","x","y","z","ident","obs","ogc\_fid",geom) VALUES ('7232','Santomera','671274','4214530','41','0','108','0','SRID=23030;010100000000000000547C244100000080C0135041');

**≮ロ ▶ ⊀ 御 ▶ ⊀ 君 ▶ ⊀ 君 ▶** 

÷.

**[Librerías: GDAL, GEOS, PROJ](#page-64-0) [Bases de datos: postgreSQL-Postgis](#page-67-0) [SIG: GRASS](#page-82-0)**

# **GRASS**

### GRASS <http://grass.itc.it>

### El más antiguo y potente FOSS para SIG

- Muy avanzado en el análisis y modelización de datos raster
- 
- 
- 

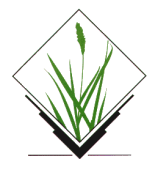

<span id="page-77-0"></span>(ロトス個) (運) (運)

**[Librerías: GDAL, GEOS, PROJ](#page-64-0) [Bases de datos: postgreSQL-Postgis](#page-67-0) [SIG: GRASS](#page-82-0)**

# **GRASS**

### GRASS <http://grass.itc.it>

- El más antiguo y potente FOSS para SIG
- Muy avanzado en el análisis y modelización de datos raster
- Amplia sus capacidades con GDAL y PROJ
- 
- 

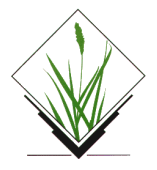

 $2Q$ 

(ロ) (個) (目) (差)

**[Librerías: GDAL, GEOS, PROJ](#page-64-0) [Bases de datos: postgreSQL-Postgis](#page-67-0) [SIG: GRASS](#page-82-0)**

# **GRASS**

### GRASS <http://grass.itc.it>

- El más antiguo y potente FOSS para SIG
- Muy avanzado en el análisis y modelización de datos raster
- Amplia sus capacidades con GDAL y PROJ
- A partir de GRASS 5.7 plena funcionalidad en el manejo de datos vectoriales con enlace a Bases de datos (PostgreSQL, Oracle, MySQL, DBF)
- 

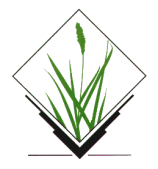

K ロ ⊁ K 御 ⊁ K 君 ⊁ K 君 ⊁

 $2Q$ 

**[Librerías: GDAL, GEOS, PROJ](#page-64-0) [Bases de datos: postgreSQL-Postgis](#page-67-0) [SIG: GRASS](#page-82-0)**

# **GRASS**

### GRASS <http://grass.itc.it>

- El más antiguo y potente FOSS para SIG
- Muy avanzado en el análisis y modelización de datos raster
- Amplia sus capacidades con GDAL y PROJ
- A partir de GRASS 5.7 plena funcionalidad en el manejo de datos vectoriales con enlace a Bases de datos (PostgreSQL, Oracle, MySQL, DBF)
- Capacidad de integración fuerte con PostGIS, R (análisis de

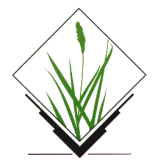

K ロ ⊁ K 御 ⊁ K 君 ⊁ K 君 ⊁

 $2Q$ 

**[Librerías: GDAL, GEOS, PROJ](#page-64-0) [Bases de datos: postgreSQL-Postgis](#page-67-0) [SIG: GRASS](#page-82-0)**

# **GRASS**

### GRASS <http://grass.itc.it>

- El más antiguo y potente FOSS para SIG
- Muy avanzado en el análisis y modelización de datos raster
- Amplia sus capacidades con GDAL y PROJ
- A partir de GRASS 5.7 plena funcionalidad en el manejo de datos vectoriales con enlace a Bases de datos (PostgreSQL, Oracle, MySQL, DBF)
- Capacidad de integración fuerte con PostGIS, R (análisis de datos) o GMT (maquetación de mapas)

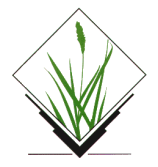

(ロトス個) (運) (運)

 $2Q$ 

**[Librerías: GDAL, GEOS, PROJ](#page-64-0) [Bases de datos: postgreSQL-Postgis](#page-67-0) [SIG: GRASS](#page-77-0)**

# **GRASS**

### GRASS <http://grass.itc.it>

- El más antiguo y potente FOSS para SIG
- Muy avanzado en el análisis y modelización de datos raster
- Amplia sus capacidades con GDAL y PROJ
- A partir de GRASS 5.7 plena funcionalidad en el manejo de datos vectoriales con enlace a Bases de datos (PostgreSQL, Oracle, MySQL, DBF)
- Capacidad de integración fuerte con PostGIS, R (análisis de datos) o GMT (maquetación de mapas)

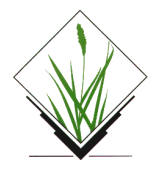

<span id="page-82-0"></span> $2Q$ 

(ロ) (個) (目) (差)

**[Librerías: GDAL, GEOS, PROJ](#page-64-0) [Bases de datos: postgreSQL-Postgis](#page-67-0) [SIG: GRASS](#page-77-0)**

# GRASS y epsg

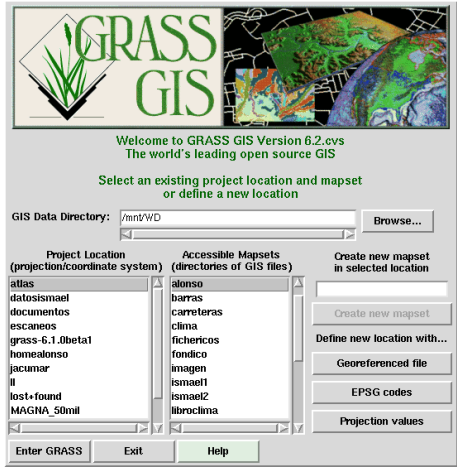

**Francisco Alonso Sarría [Herramientas de software libre \(FOSS\)](#page-0-0)**

イロトメ 御 トメ 君 トメ 君 トー

■ 1  $298$ 

**[Librerías: GDAL, GEOS, PROJ](#page-64-0) [Bases de datos: postgreSQL-Postgis](#page-67-0) [SIG: GRASS](#page-77-0)**

# GRASS y epsg

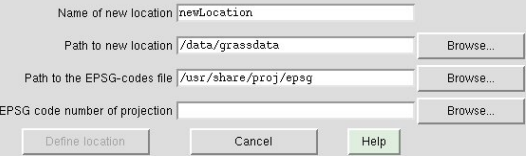

イロトス 伊 トス ヨ トス ヨ トー

重。  $298$ 

**[Librerías: GDAL, GEOS, PROJ](#page-64-0) [Bases de datos: postgreSQL-Postgis](#page-67-0) [SIG: GRASS](#page-77-0)**

# GRASS y epsg

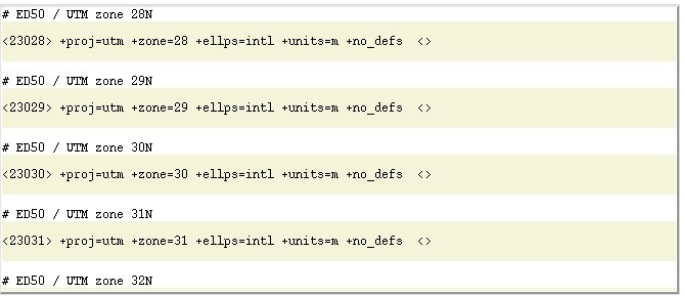

**Francisco Alonso Sarría [Herramientas de software libre \(FOSS\)](#page-0-0)**

イロトス 伊 トス ヨ トス ヨ トー

重。  $298$ 

**[Librerías: GDAL, GEOS, PROJ](#page-64-0) [Bases de datos: postgreSQL-Postgis](#page-67-0) [SIG: GRASS](#page-77-0)**

### GRASS y PostGIS

#### **v.in.ogr** dsn="PG:host=localhost user=alonso dbname=clima" layer=clima\_obs output=observatorios

イロメ イ部メ イ君メ イ君メー

 $298$ 

重

**[Librerías: GDAL, GEOS, PROJ](#page-64-0) [Bases de datos: postgreSQL-Postgis](#page-67-0) [SIG: GRASS](#page-77-0)**

### GRASS y PostGIS

#### **v.external** dsn="PG:host=localhost user=alonso dbname=clima" layer=clima\_obs output=observatorios

**Francisco Alonso Sarría [Herramientas de software libre \(FOSS\)](#page-0-0)**

イロメ イ部メ イヨメ イヨメー

 $298$ 

重。

**[Librerías: GDAL, GEOS, PROJ](#page-64-0) [Bases de datos: postgreSQL-Postgis](#page-67-0) [SIG: GRASS](#page-77-0)**

### GRASS y PostGIS

#### **v.out.ogr** dsn="PG:host=localhost user=alonso dbname=clima" olayer=clima\_obs input=observatorios type=point format=PostgreSQL

**Francisco Alonso Sarría [Herramientas de software libre \(FOSS\)](#page-0-0)**

イロメ イ部メ イ君メ イ君メー

 $2Q$ 

重

**[Librerías: GDAL, GEOS, PROJ](#page-64-0) [Bases de datos: postgreSQL-Postgis](#page-67-0) [SIG: GRASS](#page-77-0)**

### GRASS y datos vectoriales

Laver<sub>1</sub> layer: 1

driver: dbf database:

 $\|$ cat : 3866 label :

 $utf-8$ ascii iso8859-1 koi8-r

submit

dbf/

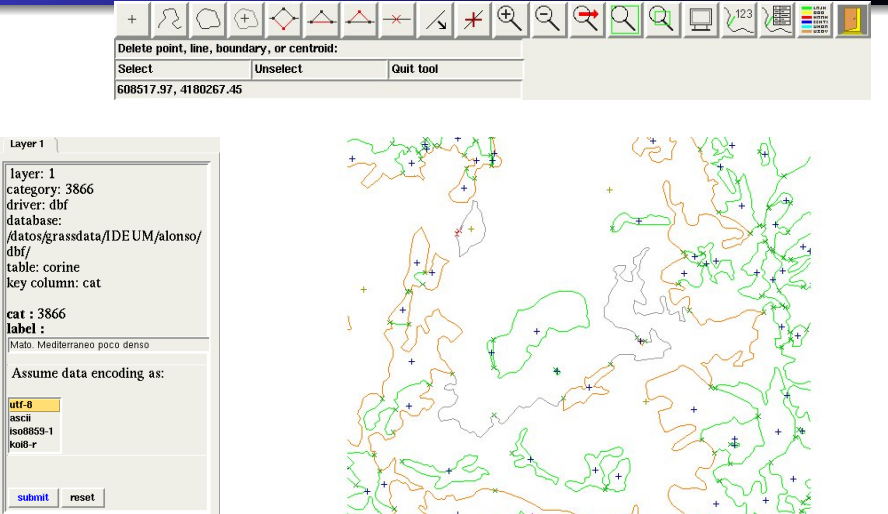

 $298$ 

**Francisco Alonso Sarría [Herramientas de software libre \(FOSS\)](#page-0-0)**

**[Servidores espaciales: Mapserver-Mapscript](#page-96-0) [Servidores espaciales: Geoserver](#page-131-0) [Clientes: uDIG](#page-145-0) [Clientes: gvSIG](#page-160-0)**

イロメ イ部メ イ君メ イ君メー

重

<span id="page-90-0"></span> $290$ 

- Mapserver-Mapscript <http://mapserver.gis.umn.edu/>
- Personalización de la página cliente
- 
- 
- 
- 
- 
- 

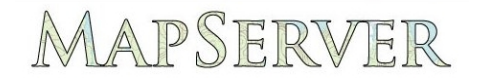

**[Servidores espaciales: Mapserver-Mapscript](#page-96-0) [Servidores espaciales: Geoserver](#page-131-0) [Clientes: uDIG](#page-145-0) [Clientes: gvSIG](#page-160-0)**

K 御 と K 唐 と K 唐 と

 $290$ 

- Mapserver-Mapscript <http://mapserver.gis.umn.edu/>
- **Personalización de la página cliente**
- Resultado final dependiente de la escala
- 
- 
- 
- 
- 

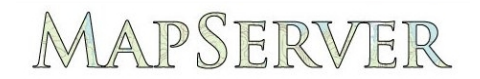

**[Servidores espaciales: Mapserver-Mapscript](#page-96-0) [Servidores espaciales: Geoserver](#page-131-0) [Clientes: uDIG](#page-145-0) [Clientes: gvSIG](#page-160-0)**

K 御 と K 唐 と K 唐 と

 $2Q$ 

- Mapserver-Mapscript <http://mapserver.gis.umn.edu/>
- **Personalización de la página cliente**
- Resultado final dependiente de la escala
- Etiquetado flexible, uso de fuentes TrueType
- 
- Definición de clases mediante operadores lógicos o expresiones
- 
- 

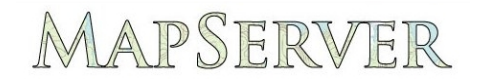

**[Servidores espaciales: Mapserver-Mapscript](#page-96-0) [Servidores espaciales: Geoserver](#page-131-0) [Clientes: uDIG](#page-145-0) [Clientes: gvSIG](#page-160-0)**

母→ メミ > メミ >

 $2Q$ 

- Mapserver-Mapscript <http://mapserver.gis.umn.edu/>
- **Personalización de la página cliente**
- Resultado final dependiente de la escala
- Etiquetado flexible, uso de fuentes TrueType
- Automatización de elementos cartográficos (escalas, leyenda, mapa de referencia)
- Definición de clases mediante operadores lógicos o expresiones regulares
- Librería Mapscript para PHP, Python, Perl, Ruby, Java y C#
- 

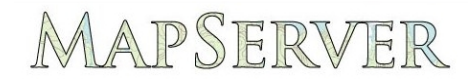

**[Servidores espaciales: Mapserver-Mapscript](#page-96-0) [Servidores espaciales: Geoserver](#page-131-0) [Clientes: uDIG](#page-145-0) [Clientes: gvSIG](#page-160-0)**

→ 重き → 重き。

 $298$ 

- Mapserver-Mapscript <http://mapserver.gis.umn.edu/>
- **Personalización de la página cliente**
- Resultado final dependiente de la escala
- Etiquetado flexible, uso de fuentes TrueType
- Automatización de elementos cartográficos (escalas, leyenda, mapa de referencia)
- Definición de clases mediante operadores lógicos o expresiones regulares
- Librería Mapscript para PHP, Python, Perl, Ruby, Java y C#
- 

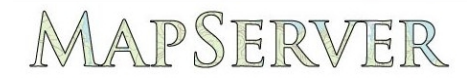

**[Servidores espaciales: Mapserver-Mapscript](#page-96-0) [Servidores espaciales: Geoserver](#page-131-0) [Clientes: uDIG](#page-145-0) [Clientes: gvSIG](#page-160-0)**

→ 重き → 重き →

 $298$ 

- Mapserver-Mapscript <http://mapserver.gis.umn.edu/>
- **Personalización de la página cliente**
- Resultado final dependiente de la escala
- Etiquetado flexible, uso de fuentes TrueType
- Automatización de elementos cartográficos (escalas, leyenda, mapa de referencia)
- Definición de clases mediante operadores lógicos o expresiones regulares
- Librería Mapscript para PHP, Python, Perl, Ruby, Java y C#
- Aprovecha las librerías GDAL y PROJ

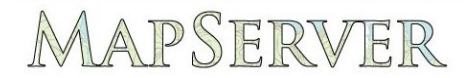

**[Servidores espaciales: Mapserver-Mapscript](#page-90-0) [Servidores espaciales: Geoserver](#page-131-0) [Clientes: uDIG](#page-145-0) [Clientes: gvSIG](#page-160-0)**

メミメメ ヨメー

<span id="page-96-0"></span> $298$ 

- Mapserver-Mapscript <http://mapserver.gis.umn.edu/>
- **Personalización de la página cliente**
- Resultado final dependiente de la escala
- Etiquetado flexible, uso de fuentes TrueType
- Automatización de elementos cartográficos (escalas, leyenda, mapa de referencia)
- Definición de clases mediante operadores lógicos o expresiones regulares
- Librería Mapscript para PHP, Python, Perl, Ruby, Java y C#
- Aprovecha las librerías GDAL y PROJ

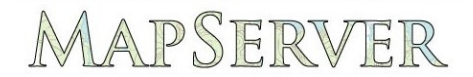

**[Servidores espaciales: Mapserver-Mapscript](#page-90-0) [Servidores espaciales: Geoserver](#page-131-0) [Clientes: uDIG](#page-145-0) [Clientes: gvSIG](#page-160-0)**

イロメ イ団メ イヨメ イヨメー

重

 $2Q$ 

## Mapserver-Mapscript: Especificaciones OGC

#### ● Web Map Service (OGC:WMS) 1.0.0, 1.0.7, 1.1.0 and 1.1.1

- Web Feature Service (OGC:WFS) 1.0.0
- 
- 
- 
- 
- 
- 

**[Servidores espaciales: Mapserver-Mapscript](#page-90-0) [Servidores espaciales: Geoserver](#page-131-0) [Clientes: uDIG](#page-145-0) [Clientes: gvSIG](#page-160-0)**

イロメ イ団メ イヨメ イヨメー

重

 $2Q$ 

- Web Map Service (OGC:WMS) 1.0.0, 1.0.7, 1.1.0 and 1.1.1
- Web Feature Service (OGC:WFS) 1.0.0
- Web Coverage Service (OGC:WCS) 1.0.0
- 
- 
- 
- 
- 

**[Servidores espaciales: Mapserver-Mapscript](#page-90-0) [Servidores espaciales: Geoserver](#page-131-0) [Clientes: uDIG](#page-145-0) [Clientes: gvSIG](#page-160-0)**

イロメ イ部メ イヨメ イヨメー

重  $2Q$ 

- Web Map Service (OGC:WMS) 1.0.0, 1.0.7, 1.1.0 and 1.1.1
- Web Feature Service (OGC:WFS) 1.0.0
- Web Coverage Service (OGC:WCS) 1.0.0
- Geography Markup Language (OGC:GML 2.1.2, OGC:GML 3.1.0 Level 0 Profile)
- 
- 
- 
- 

**[Servidores espaciales: Mapserver-Mapscript](#page-90-0) [Servidores espaciales: Geoserver](#page-131-0) [Clientes: uDIG](#page-145-0) [Clientes: gvSIG](#page-160-0)**

イロメ イ部メ イ君メ イ君メー

 $2Q$ 

- Web Map Service (OGC:WMS) 1.0.0, 1.0.7, 1.1.0 and 1.1.1
- Web Feature Service (OGC:WFS) 1.0.0
- Web Coverage Service (OGC:WCS) 1.0.0
- Geography Markup Language (OGC:GML 2.1.2, OGC:GML 3.1.0 Level 0 Profile)
- Web Map Context Documents (OGC:WMC) 1.0.0
- 
- 
- 

**[Servidores espaciales: Mapserver-Mapscript](#page-90-0) [Servidores espaciales: Geoserver](#page-131-0) [Clientes: uDIG](#page-145-0) [Clientes: gvSIG](#page-160-0)**

イロメ イ団メ イヨメ イヨメー

 $299$ 

重

- Web Map Service (OGC:WMS) 1.0.0, 1.0.7, 1.1.0 and 1.1.1
- Web Feature Service (OGC:WFS) 1.0.0
- Web Coverage Service (OGC:WCS) 1.0.0
- Geography Markup Language (OGC:GML 2.1.2, OGC:GML 3.1.0 Level 0 Profile)
- Web Map Context Documents (OGC:WMC) 1.0.0
- Styled Layer Descriptor (OGC:SLD) 1.0.0
- **Filter Encoding Specification (OGC:FES 1.0.0)**
- 

**[Servidores espaciales: Mapserver-Mapscript](#page-90-0) [Servidores espaciales: Geoserver](#page-131-0) [Clientes: uDIG](#page-145-0) [Clientes: gvSIG](#page-160-0)**

イロメ イ団メ イヨメ イヨメー

 $299$ 

重

- Web Map Service (OGC:WMS) 1.0.0, 1.0.7, 1.1.0 and 1.1.1
- Web Feature Service (OGC:WFS) 1.0.0
- Web Coverage Service (OGC:WCS) 1.0.0
- Geography Markup Language (OGC:GML 2.1.2, OGC:GML 3.1.0 Level 0 Profile)
- Web Map Context Documents (OGC:WMC) 1.0.0
- Styled Layer Descriptor (OGC:SLD) 1.0.0
- **Filter Encoding Specification (OGC:FES 1.0.0)**
- Raghavan,V., Santitamnont ,P. y Masumoto,S. *Training Notes on*

**[Servidores espaciales: Mapserver-Mapscript](#page-90-0) [Servidores espaciales: Geoserver](#page-131-0) [Clientes: uDIG](#page-145-0) [Clientes: gvSIG](#page-160-0)**

イロメ イ団メ イヨメ イヨメー

 $299$ 

重

- Web Map Service (OGC:WMS) 1.0.0, 1.0.7, 1.1.0 and 1.1.1
- Web Feature Service (OGC:WFS) 1.0.0
- Web Coverage Service (OGC:WCS) 1.0.0
- Geography Markup Language (OGC:GML 2.1.2, OGC:GML 3.1.0 Level 0 Profile)
- Web Map Context Documents (OGC:WMC) 1.0.0
- Styled Layer Descriptor (OGC:SLD) 1.0.0
- **•** Filter Encoding Specification (OGC:FES 1.0.0)
- Raghavan,V., Santitamnont ,P. y Masumoto,S. *Training Notes on Spatial Data Sharing using Open Source and Free Software*

**[Servidores espaciales: Mapserver-Mapscript](#page-90-0) [Servidores espaciales: Geoserver](#page-131-0) [Clientes: uDIG](#page-145-0) [Clientes: gvSIG](#page-160-0)**

**≮ロ ▶ ⊀ 御 ▶ ⊀ 君 ▶ ⊀ 君 ▶** 

重

 $298$ 

- Web Map Service (OGC:WMS) 1.0.0, 1.0.7, 1.1.0 and 1.1.1
- Web Feature Service (OGC:WFS) 1.0.0
- Web Coverage Service (OGC:WCS) 1.0.0
- Geography Markup Language (OGC:GML 2.1.2, OGC:GML 3.1.0 Level 0 Profile)
- Web Map Context Documents (OGC:WMC) 1.0.0
- Styled Layer Descriptor (OGC:SLD) 1.0.0
- Filter Encoding Specification (OGC:FES 1.0.0)
- Raghavan,V., Santitamnont ,P. y Masumoto,S. *Training Notes on Spatial Data Sharing using Open Source and Free Software* [http://dl.maptools.org/dl/maplab/web\\_gis\\_en.zip](http://dl.maptools.org/dl/maplab/web_gis_en.zip)

**[Servidores espaciales: Mapserver-Mapscript](#page-90-0) [Servidores espaciales: Geoserver](#page-131-0) [Clientes: uDIG](#page-145-0) [Clientes: gvSIG](#page-160-0)**

イロトス 伊 トス ヨ トス ヨ トー

重

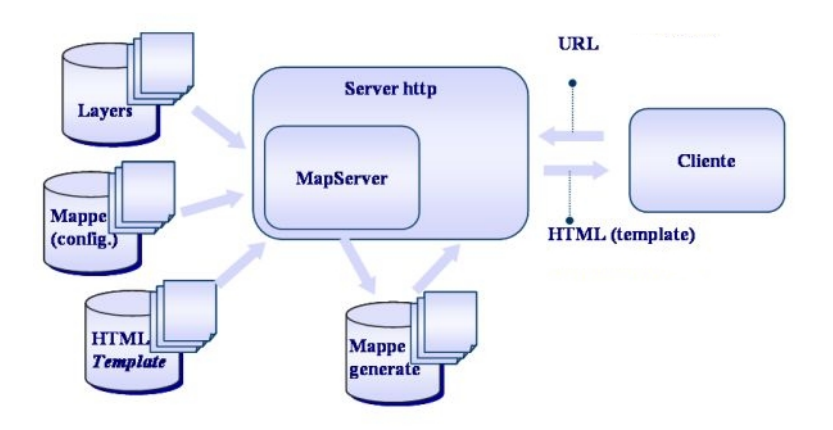

**[Servidores espaciales: Mapserver-Mapscript](#page-90-0) [Servidores espaciales: Geoserver](#page-131-0) [Clientes: uDIG](#page-145-0) [Clientes: gvSIG](#page-160-0)**

(ロ) (御) (唐) (唐) (

 $298$ 

E.

### Mapserver: El fichero .map

```
NAME MURCIA
STATUS ON
STZE 500 400
SYMBOLSET /usr/local/apache2/htdocs/murcia/marker.sym
FONTSET /usr/local/apache2/htdocs/mapscript/fontset.txt
#Murcia
         W
                  Q
                          P
                                  N
EXTENT 557677 4137450 704023 4291290
UNITS METERS
PROJECTION
    "init=epsg: 23030"
END
WEB
  TEMPLATE /usr/local/apache2/htdocs/murcia/murcia.html
  IMAGEPATH /usr/local/apache2/htdocs/tmp/
  IMAGEURL "/tmp/"
  MINSCALE 1
  MAXSCALE 500000
  METADATA
       "wms title" "Murcia WMS server"
       "wms<sup>-</sup>onlineresource" "http://localhost/cgi-bin/mapserv?
map=/usr/local/apache2/htdocs/murcia/murcia chiki.map"
       "wms srs" "EPSG: 23030"
  END
END
```
**[Servidores espaciales: Mapserver-Mapscript](#page-90-0) [Servidores espaciales: Geoserver](#page-131-0) [Clientes: uDIG](#page-145-0) [Clientes: gvSIG](#page-160-0)**

イロト イ部 トイ君 トイ君 トー

 $298$ 

重

### Mapserver: El fichero .map

```
# ESCALA GRAFICA
SCALERAR
  TMAGECOLOR 255 225 204
  LABEL
    COLOR 0 0 0
    SIZE tiny
  END
  STYLE 0
  STZE 100 3
  COLOR 255 0 0
  OUTLINECOLOR 0 0 0
 UNITS KILOMETERS
  TNTERVALS 3
  STATUS ON
END
# LEYENDA
LEGEND
  KEYSIZE 18 12
  IMAGECOLOR 255 225 204
  LABEL
    TYPE BITMAP
    SIZE MEDIUM
    COLOR 0 0 87
  END
  STATUS ON
END
```
**[Servidores espaciales: Mapserver-Mapscript](#page-90-0) [Servidores espaciales: Geoserver](#page-131-0) [Clientes: uDIG](#page-145-0) [Clientes: gvSIG](#page-160-0)**

イロメ イ部メ イ君メ イ君メー

 $298$ 

重

#### Mapserver: El fichero .map

```
REFERENCE
  STATUS ON
  IMAGE "/usr/local/apache2/htdocs/murcia/mapilla.png"
  SIZE 100 96
            W
                     s
                            Е
                                   N
  EXTENT 557677 4137450 704023 4291290
  COLOR 200 200 200
  OUTLINECOLOR 255 0 0
END
```
**[Servidores espaciales: Mapserver-Mapscript](#page-90-0) [Servidores espaciales: Geoserver](#page-131-0) [Clientes: uDIG](#page-145-0) [Clientes: gvSIG](#page-160-0)**

イロトス 伊 トス ヨ トス ヨ トー

重

 $298$ 

## Mapserver: Sirviendo capas

#### LAYER NAME "dem" STATUS ON DATA /data/grassdata/atlas/alonso/cellhd/mde TYPE RASTER PROJECTION  $"init =  $epsa: 23030"$$ **END METADATA** "wms\_title" "elevaciones" **END** CTASS. NAME "0-250" EXPRESSION ([pixel] < 250 ) STVLE COLOR 245 245 0 **END END** . . . . . . TEMPLATE /usr/local/apache2/htdocs/murcia/dem.html **END**

**[Servidores espaciales: Mapserver-Mapscript](#page-90-0) [Servidores espaciales: Geoserver](#page-131-0) [Clientes: uDIG](#page-145-0) [Clientes: gvSIG](#page-160-0)**

(ロ) (御) (唐) (唐) (

È.  $298$ 

#### Mapserver: Sirviendo capas

```
LAYER
  NAME muni2
  TYPE POLYGON
  STATUS ON
  CONNECTIONTYPE postgis
  CONNECTION "user-alonso dbname=murcia"
  DATA "the geom from municipios2"
  TOLERANCE 5
  DUMP TRUE
  LABELITEM "label"
  PROJECTION
      "init = <math>cosa: 23030"END
  METADATA
      "wms title" "Mapa de términos municipales"
  END
  CLASS
    NAME "Noroeste"
    EXPRESSION ( [cod_comarc] =1 )
      COLOR 245 0 0
      OUTLINECOLOR 0 0 0
    END
    LABEL
      TYPE truetype
      FONT times
      POSITION CC
      SIZE 10
      COLOR 0 0 0
    END
  END
         \cdots\sim \sim \sim\cdotsTEMPLATE /usr/local/apache2/htdocs/murcia/municipios.html
END
```
**[Servidores espaciales: Mapserver-Mapscript](#page-90-0) [Servidores espaciales: Geoserver](#page-131-0) [Clientes: uDIG](#page-145-0) [Clientes: gvSIG](#page-160-0)**

(ロ) (御) (唐) (唐) (

重

 $2Q$ 

# Mapserver: Configuración WMS y WFS

```
LAYER
  NAME "sueloCARM"
  TYPE RASTER
   STATUS ON
   CONNECTIONTYPE WMS
   CONNECTION "http://massotti.carm.es/wmsconnector/com.esriP
s.wms.Esrimap/wms?REOUEST=GetMap&VERSION=1.1.1&LAYERS=22&SERP
sVICE=WMS&SRS=EPSG:23030&FORMAT=image/PNG"
   DEBUG ON
  METADATA
     "wms srs" "EPSG: 23030"
     "ums"name" "22""wms_server_version" "1.1.1"
    "wms format" "image/png"
   END
 END
```
**[Servidores espaciales: Mapserver-Mapscript](#page-90-0) [Servidores espaciales: Geoserver](#page-131-0) [Clientes: uDIG](#page-145-0) [Clientes: gvSIG](#page-160-0)**

K ロ ▶ K 御 ▶ K 唐 ▶ K 唐 ▶ ..

重

 $2Q$ 

Mapserver: Configuración WMS y WFS

```
LAYER
   NAME pajaricos
   TYPE POLYGON
   STATUS ON
   CONNECTIONTYPE WFS
   CONNECTION "http://161.111.161.171/cqi-bin/AtlasAves.exe?"
   METADATA
      "wfs_tvpename" "Dlvr"
      "wfs version" "1.0.0"
      "wfs request method" "GET"
   END
   PROJECTION
      "init=epsg:25830"
   END
END
```
**[Servidores espaciales: Mapserver-Mapscript](#page-90-0) [Servidores espaciales: Geoserver](#page-131-0) [Clientes: uDIG](#page-145-0) [Clientes: gvSIG](#page-160-0)**

÷.

 $2Q$ 

# Mapserver: Configuración WMS y WFS

**LAYER** CONNECTIONTYPE postgis NAME "LICS" CONNECTION "user=alonso dbname=murcia" DATA "wkb geometry from lics" STATUS ON TYPE polygon LABELITEM "nomlic" PROJECTION " $init =  $cosa: 23030"$$ **END METADATA** "wms title" "LICS" "wfs<sup>-title"</sup> "LICS" **END** DUMP TRUE CLASS NAME "LICs" STVLE COLOR 0 255 0 OUTLINECOLOR 0 0 0 **END** LABEL TYPE truetype FONT times POSITION auto SIZE 8 ANGLE auto  $COLOR 0 0 0$ **END END** TEMPLATE /usr/local/apache2/htdocs/murcia/lics.html **END イロトス 伊 トス ヨ トス ヨ ト** 

**[Servidores espaciales: Mapserver-Mapscript](#page-90-0) [Servidores espaciales: Geoserver](#page-131-0) [Clientes: uDIG](#page-145-0) [Clientes: gvSIG](#page-160-0)**

K ロト K 御 ト K 君 ト K 君 トー

÷.

 $2Q$ 

#### Mapserver: Templates HTML

```
\epsilontabla vidth=100%>
 \langletr><td>
 <TNPUT TYPE="image" name="ref" srg="[ref]" width=100 height=96 bordergolor=#0000FF border=1><br>
 <input type="submit" value="Ejecutar"><br>
 <select multiple name="laver" size=7⊠
      <option value="muni2" [muni2 select] > Municipios (PostGIS poligonos)
      <option value="roads" [roads select]> Carreteras (PostGIS lineas)
      <option value="nucleos" [nucleos select]> Nucleos urbanos (PostGIS polígonos)
      soption value="pajaricos" [pajaricos selectl> Pajaricos (WPS)
 \elllealacthry
 \frac{1}{2} \frac{1}{2} \frac{1}{2} \frac{1}{2} \frac{1}{2} \frac{1}{2} \frac{1}{2} \frac{1}{2} \frac{1}{2} \frac{1}{2} \frac{1}{2} \frac{1}{2} \frac{1}{2} \frac{1}{2} \frac{1}{2} \frac{1}{2} \frac{1}{2} \frac{1}{2} \frac{1}{2} \frac{1}{2} \frac{1}{2} \frac{1}{2} <input type="radio" name="mode" value="browse" checked> Visualización<br>
 \sin\theta type="radio" name="mode" value="query" > Consulta<br>
 \langle/td>\langle/tr>
 \text{ct}r>\text{ct}d>
 <input type="radio" name="zoom" value=2 [zoom 2 check]> Zoom in (2x)<br>
 <input type="radio" name="zoom" value=1 [zoom 1 check]> Pan<br>>
 <input type="radio" name="zoom" value=-2 [zoom -2 check]> Zoom out (-2x)
 \langle p \rangle<input type="button" value="Full map" onClick="goGlobal()">
 <input type="hidden" name="imqxy" value="250.5 200.5">
 <input type="hidden" name="imgert" value="557677 4137450 704023 4291290">
 <input type="hidden" name="map" value="/usr/local/apache2/htdocs/murcia/murcia chiki.map">
 \frac{1}{2} Aref=<sup>1</sup>/index.html">Inicio</a>
 </td></tr>
\langle/table>
```
**[Servidores espaciales: Mapserver-Mapscript](#page-90-0) [Servidores espaciales: Geoserver](#page-131-0) [Clientes: uDIG](#page-145-0) [Clientes: gvSIG](#page-160-0)**

イロトス 伊 トス ヨ トス ヨ トー

重

 $2Q$ 

## Mapserver: Templates HTML

```
<html>
<body bgcolor=#FFFFFF>
Murcia: Consulta espacial del mapa de municipios: <br>

\text{ctr} border=1>
   <td>Municipio</td>
   <td>Comarca</td>
\langle/tr>
\left\langle \text{tr} \right\rangle<td BGCOLOR="#FFFFCC">[label]</td>
   <td BGCOLOR="#FFFFCC">[comarca]</td>
\langle/tr>
\langle/table>
\langle/body>
\langle/html>
```
**[Servidores espaciales: Mapserver-Mapscript](#page-90-0) [Servidores espaciales: Geoserver](#page-131-0) [Clientes: uDIG](#page-145-0) [Clientes: gvSIG](#page-160-0)**

重

 $298$ 

#### Mapserver: Lado cliente

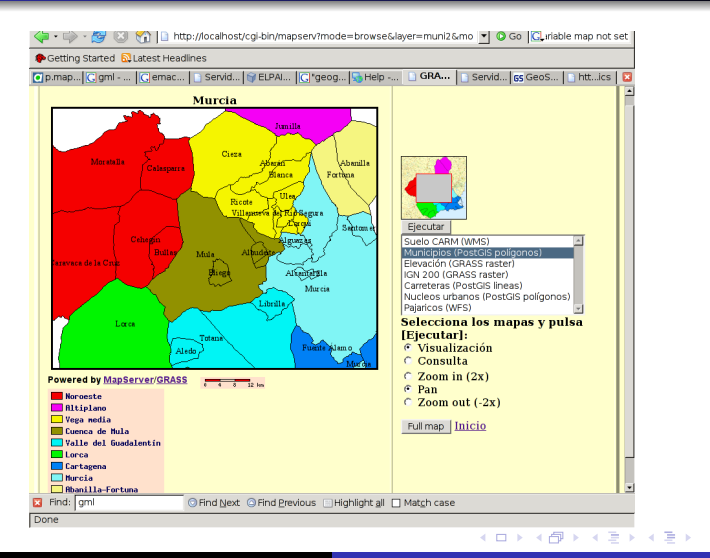

**[Servidores espaciales: Mapserver-Mapscript](#page-90-0) [Servidores espaciales: Geoserver](#page-131-0) [Clientes: uDIG](#page-145-0) [Clientes: gvSIG](#page-160-0)**

 $298$ 

#### Mapserver: Lado cliente

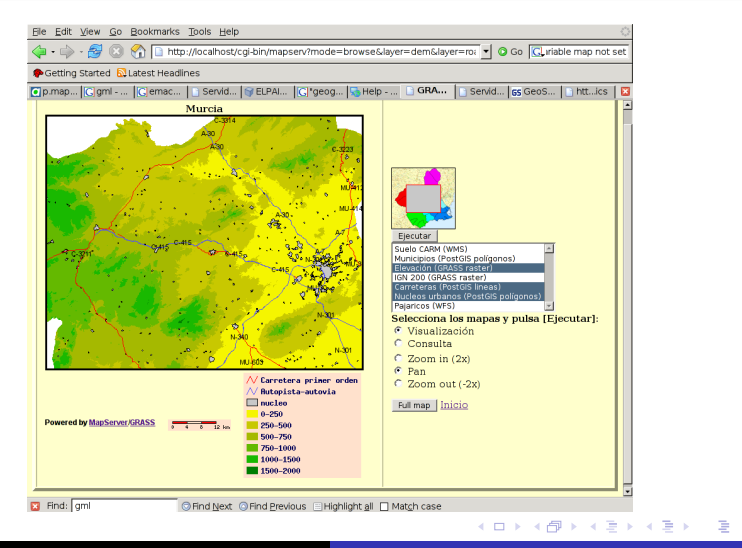

**[Servidores espaciales: Mapserver-Mapscript](#page-90-0) [Servidores espaciales: Geoserver](#page-131-0) [Clientes: uDIG](#page-145-0) [Clientes: gvSIG](#page-160-0)**

イロト イ部 トイミト イヨト

重

 $298$ 

#### Mapserver: Lado cliente

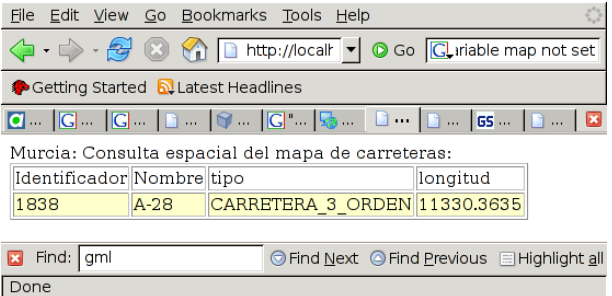

**[Servidores espaciales: Mapserver-Mapscript](#page-90-0) [Servidores espaciales: Geoserver](#page-131-0) [Clientes: uDIG](#page-145-0) [Clientes: gvSIG](#page-160-0)**

(ロ) ( d )

÷ 医尿道下

 $\rightarrow$ 

 $298$ 

Þ

## Mapserver: Mapscript

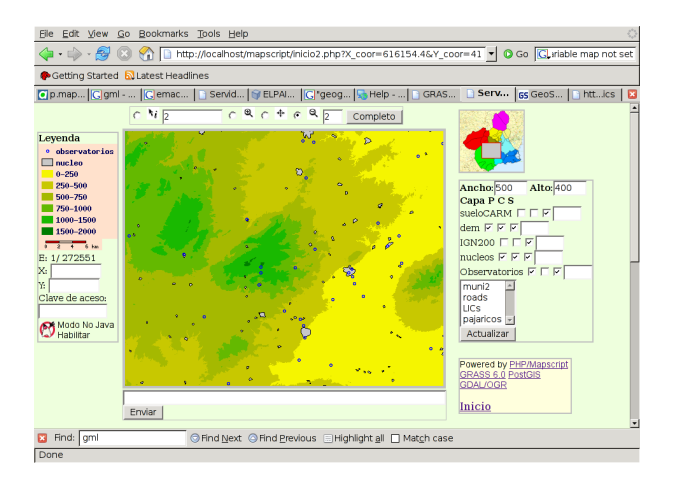

**[Servidores espaciales: Mapserver-Mapscript](#page-90-0) [Servidores espaciales: Geoserver](#page-131-0) [Clientes: uDIG](#page-145-0) [Clientes: gvSIG](#page-160-0)**

イロメ イ部メ イ君メ イ君メー

 $299$ 

重

## Mapserver: Mapscript

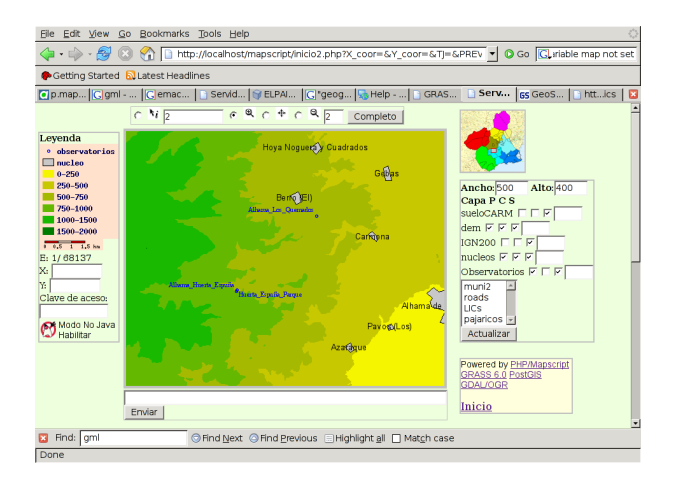

**[Servidores espaciales: Mapserver-Mapscript](#page-90-0) [Servidores espaciales: Geoserver](#page-131-0) [Clientes: uDIG](#page-145-0) [Clientes: gvSIG](#page-160-0)**

イロメ イ部メ イ君メ イ君メー

 $299$ 

É

# Mapserver: Maplab

#### Maplab <http://www.maptools.org/maplab/>

- Conjunto de herramientas web para la creación y edición de aplicaciones basadas en Mapserver consta de tres componentes:
	-
	-
	-
- 

**[Servidores espaciales: Mapserver-Mapscript](#page-90-0) [Servidores espaciales: Geoserver](#page-131-0) [Clientes: uDIG](#page-145-0) [Clientes: gvSIG](#page-160-0)**

(ロトス個) (運) (運)

 $299$ 

- Maplab <http://www.maptools.org/maplab/>
- Conjunto de herramientas web para la creación y edición de aplicaciones basadas en Mapserver consta de tres componentes:
	- MapEdit: Edición y gestión de ficheros .MAP
	- MapBrowser: Selección de datos espaciales a través de directorios locales o fuentes WMS
	- GMapFactory: Desarrollo de aplicaciones WEB
- 

**[Servidores espaciales: Mapserver-Mapscript](#page-90-0) [Servidores espaciales: Geoserver](#page-131-0) [Clientes: uDIG](#page-145-0) [Clientes: gvSIG](#page-160-0)**

(ロトス個) (運) (運)

 $2Q$ 

- Maplab <http://www.maptools.org/maplab/>
- Conjunto de herramientas web para la creación y edición de aplicaciones basadas en Mapserver consta de tres componentes:
	- MapEdit: Edición y gestión de ficheros .MAP
	- MapBrowser: Selección de datos espaciales a través de directorios locales o fuentes WMS
	- GMapFactory: Desarrollo de aplicaciones WEB
- Honda,K. y Ninsawat,S. *Publishing Your GIS Data on the Web Using FOSS* <http://dl.maptools.org/dl/maplab/>

**[Servidores espaciales: Mapserver-Mapscript](#page-90-0) [Servidores espaciales: Geoserver](#page-131-0) [Clientes: uDIG](#page-145-0) [Clientes: gvSIG](#page-160-0)**

(ロトス個) (運) (運)

 $2Q$ 

- Maplab <http://www.maptools.org/maplab/>
- Conjunto de herramientas web para la creación y edición de aplicaciones basadas en Mapserver consta de tres componentes:
	- MapEdit: Edición y gestión de ficheros .MAP
	- MapBrowser: Selección de datos espaciales a través de directorios locales o fuentes WMS
	- GMapFactory: Desarrollo de aplicaciones WEB
- Honda,K. y Ninsawat,S. *Publishing Your GIS Data on the Web Using FOSS* <http://dl.maptools.org/dl/maplab/>

**[Servidores espaciales: Mapserver-Mapscript](#page-90-0) [Servidores espaciales: Geoserver](#page-131-0) [Clientes: uDIG](#page-145-0) [Clientes: gvSIG](#page-160-0)**

(ロ) (個) (目) (言)

 $2Q$ 

- Maplab <http://www.maptools.org/maplab/>
- Conjunto de herramientas web para la creación y edición de aplicaciones basadas en Mapserver consta de tres componentes:
	- MapEdit: Edición y gestión de ficheros .MAP
	- MapBrowser: Selección de datos espaciales a través de directorios locales o fuentes WMS
	- GMapFactory: Desarrollo de aplicaciones WEB
- Honda,K. y Ninsawat,S. *Publishing Your GIS Data on the Web Using FOSS* <http://dl.maptools.org/dl/maplab/>

**[Servidores espaciales: Mapserver-Mapscript](#page-90-0) [Servidores espaciales: Geoserver](#page-131-0) [Clientes: uDIG](#page-145-0) [Clientes: gvSIG](#page-160-0)**

#### Mapserver: Maplab

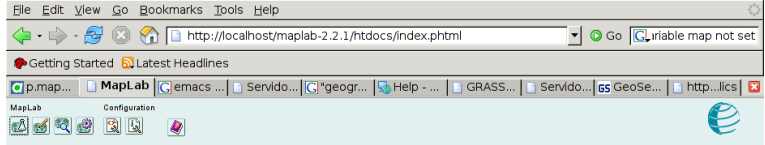

#### MapLab $(2.2.1)$

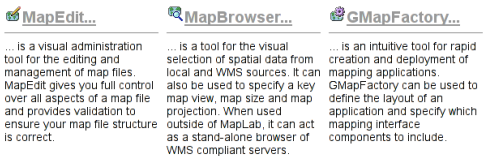

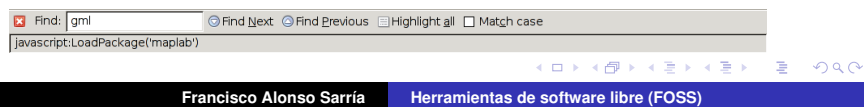

**[Servidores espaciales: Mapserver-Mapscript](#page-90-0) [Servidores espaciales: Geoserver](#page-131-0) [Clientes: uDIG](#page-145-0) [Clientes: gvSIG](#page-160-0)**

#### Mapserver: Maplab

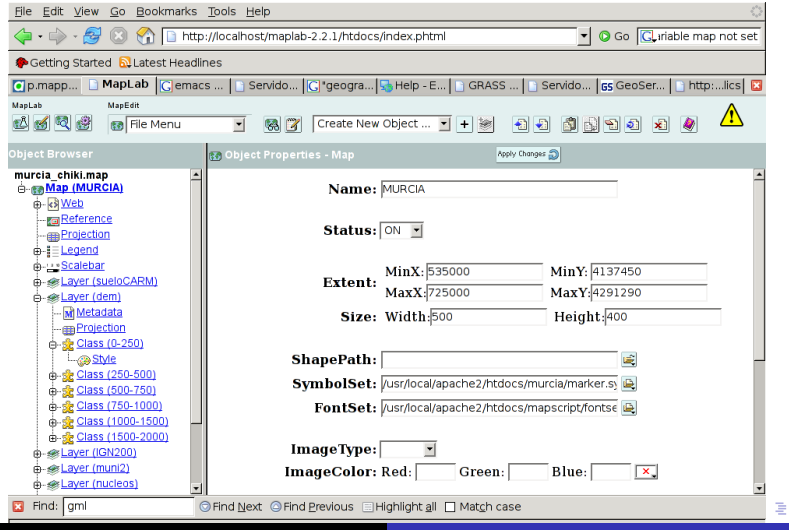

**Francisco Alonso Sarría [Herramientas de software libre \(FOSS\)](#page-0-0)**

**[Servidores espaciales: Mapserver-Mapscript](#page-90-0) [Servidores espaciales: Geoserver](#page-131-0) [Clientes: uDIG](#page-145-0) [Clientes: gvSIG](#page-160-0)**

 $298$ 

## Mapserver: Maplab

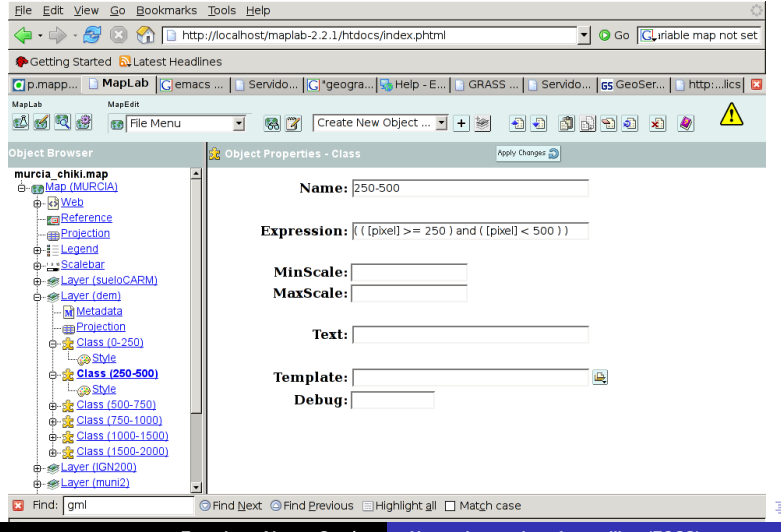

**[Servidores espaciales: Mapserver-Mapscript](#page-90-0) [Servidores espaciales: Geoserver](#page-131-0) [Clientes: uDIG](#page-145-0) [Clientes: gvSIG](#page-160-0)**

#### Mapserver: Maplab

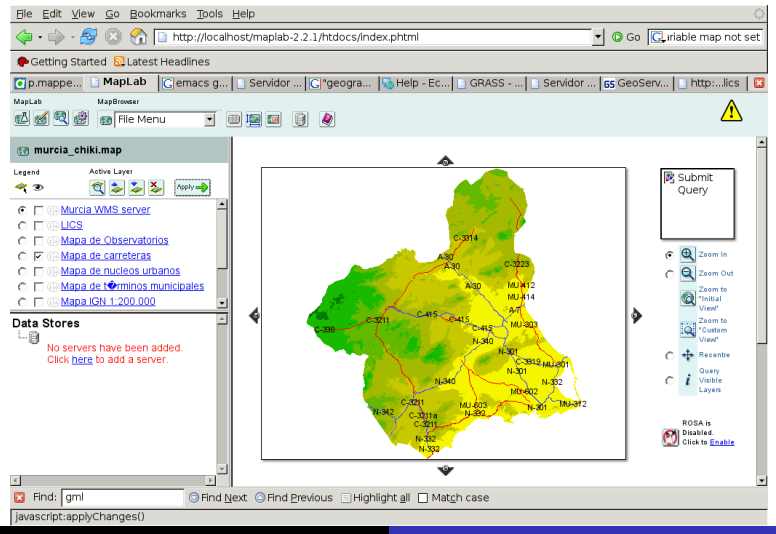

**Francisco Alonso Sarría [Herramientas de software libre \(FOSS\)](#page-0-0)**

 $2Q$ 

ŧ

**[Servidores espaciales: Mapserver-Mapscript](#page-90-0) [Servidores espaciales: Geoserver](#page-131-0) [Clientes: uDIG](#page-145-0) [Clientes: gvSIG](#page-160-0)**

#### Mapserver: Maplab

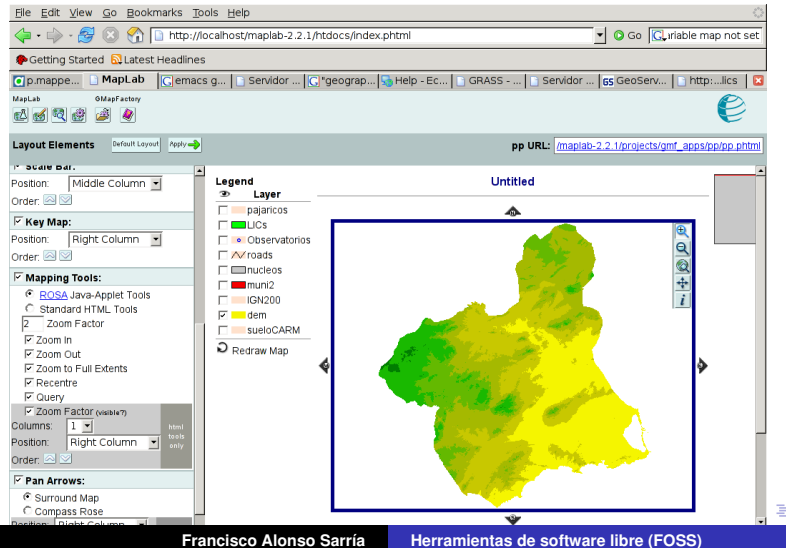

 $2Q$ 

**[Servidores espaciales: Mapserver-Mapscript](#page-90-0) [Servidores espaciales: Geoserver](#page-134-0) [Clientes: uDIG](#page-145-0) [Clientes: gvSIG](#page-160-0)**

(ロトス個) (運) (運)

 $299$ 

<span id="page-131-0"></span>É

# Geoserver

#### Geoserver <http://geotools.codehaus.org/>

- **Implementa los protocolos WFS transaccional y WMS en** la última versión también WCS
- Desarrollado en Java a partir de Geotools
- 

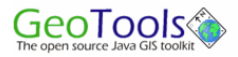

**[Servidores espaciales: Mapserver-Mapscript](#page-90-0) [Servidores espaciales: Geoserver](#page-134-0) [Clientes: uDIG](#page-145-0) [Clientes: gvSIG](#page-160-0)**

(ロトス個) (運) (運)

Þ

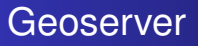

- Geoserver <http://geotools.codehaus.org/>
- Implementa los protocolos WFS transaccional y WMS en la última versión también WCS
- Desarrollado en Java a partir de Geotools
- Sencillo de utilizar y en castellano

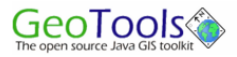

**[Servidores espaciales: Mapserver-Mapscript](#page-90-0) [Servidores espaciales: Geoserver](#page-134-0) [Clientes: uDIG](#page-145-0) [Clientes: gvSIG](#page-160-0)**

(ロ) (個) (目) (言)

Þ

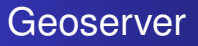

- Geoserver <http://geotools.codehaus.org/>
- Implementa los protocolos WFS transaccional y WMS en la última versión también WCS
- Desarrollado en Java a partir de Geotools
- Sencillo de utilizar y en castellano

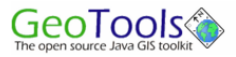

**[Servidores espaciales: Mapserver-Mapscript](#page-90-0) [Servidores espaciales: Geoserver](#page-131-0) [Clientes: uDIG](#page-145-0) [Clientes: gvSIG](#page-160-0)**

イロト イ母ト イヨト イヨト

<span id="page-134-0"></span>Þ

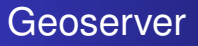

- Geoserver <http://geotools.codehaus.org/>
- Implementa los protocolos WFS transaccional y WMS en la última versión también WCS
- Desarrollado en Java a partir de Geotools
- Sencillo de utilizar y en castellano

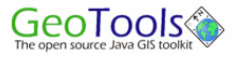

**[Servidores espaciales: Mapserver-Mapscript](#page-90-0) [Servidores espaciales: Geoserver](#page-131-0) [Clientes: uDIG](#page-145-0) [Clientes: gvSIG](#page-160-0)**

 $QQ$ 

Þ

# Geoserver

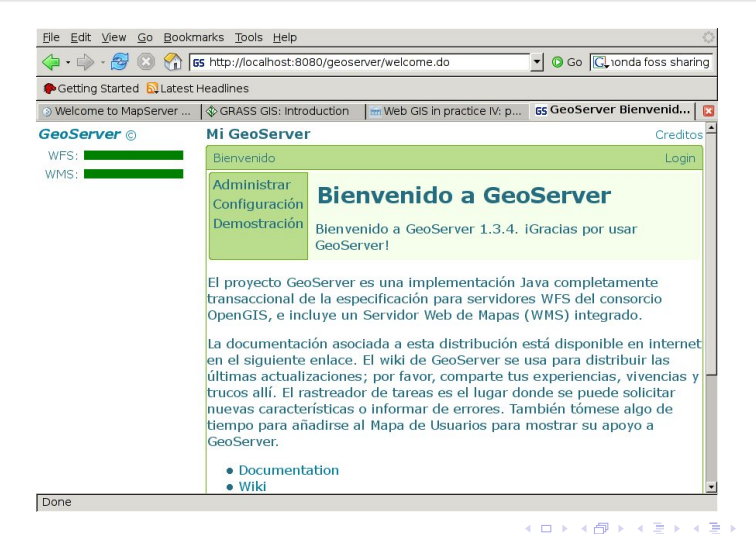

#### **Geoserver**

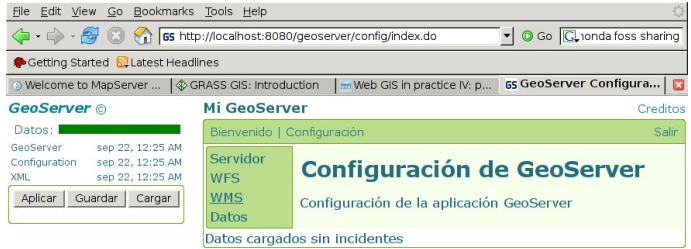

http://localhost:8080/geoserver/config/wms/index.do

(ロトス個) (運) (運)

重

#### **Geoserver**

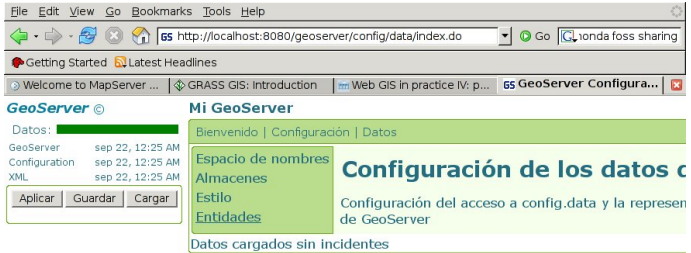

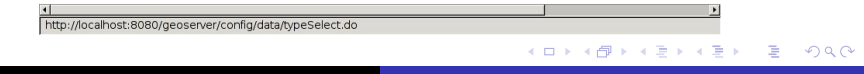

#### **Geoserver**

Done

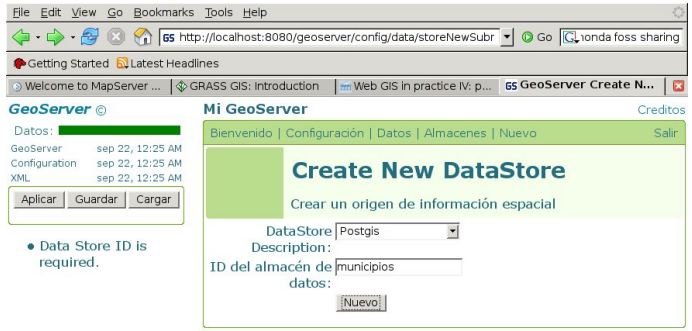

K ロ ⊁ K 御 ⊁ K 君 ⊁ K 君 ⊁

重

## **Geoserver**

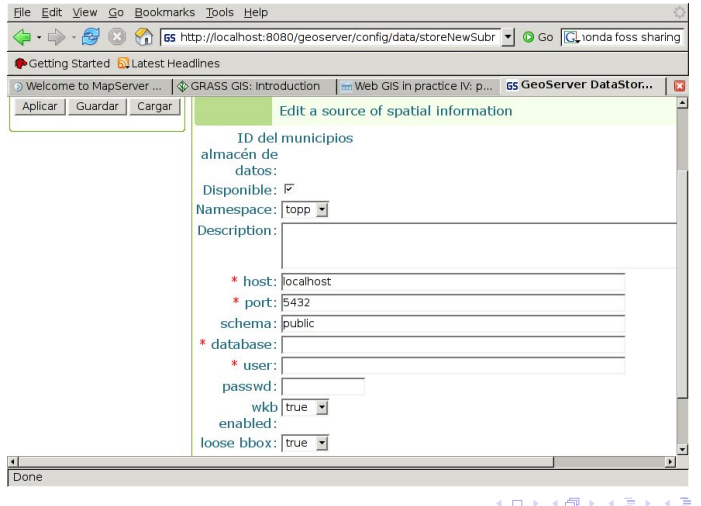

 $2980$ 

重

## **Geoserver**

Done

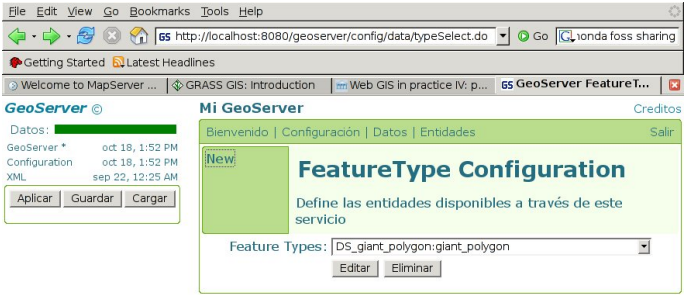

K ロ ⊁ K 御 ⊁ K 君 ⊁ K 君 ⊁

重

## **Geoserver**

Done

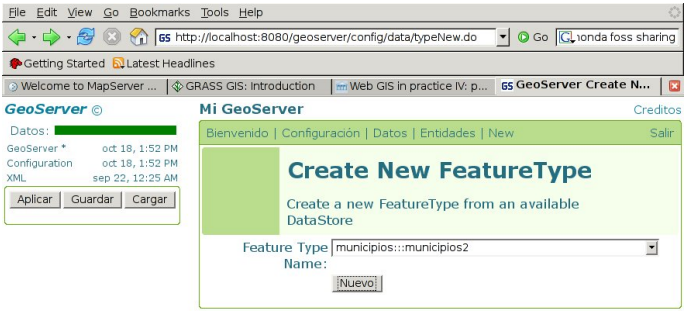

K ロ ⊁ K 御 ⊁ K 君 ⊁ K 君 ⊁

重

#### **Geoserver**

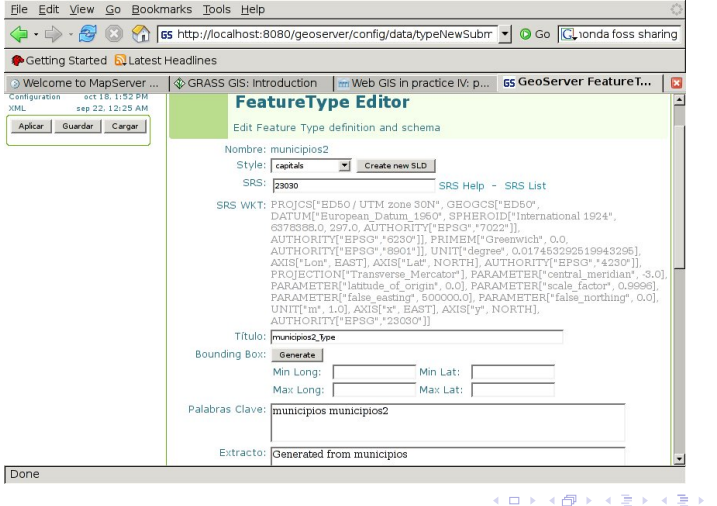

重

## **Geoserver**

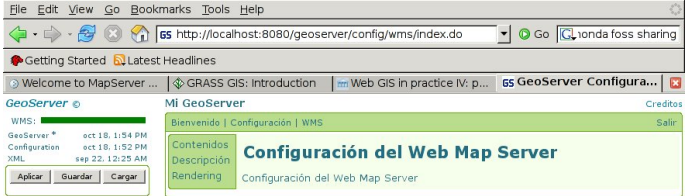

K ロ ⊁ K 御 ⊁ K 君 ⊁ K 君 ⊁

重
#### **Geoserver**

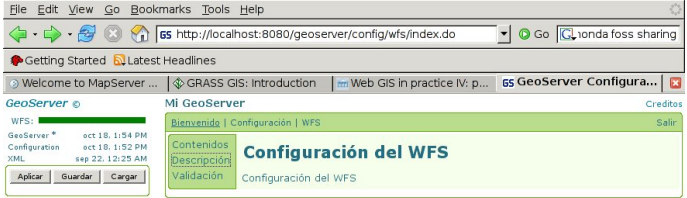

http://localhost:8080/geoserver/welcome.do

(ロトス個) (運) (運)

重

 $298$ 

**[Servidores espaciales: Mapserver-Mapscript](#page-90-0) [Servidores espaciales: Geoserver](#page-131-0) [Clientes: uDIG](#page-145-0) [Clientes: gvSIG](#page-160-0)**

(ロトス個) (運) (運)

重

<span id="page-145-0"></span> $298$ 

## uDIG

#### uDI[Ghttp://udig.refractions.net/](http://udig.refractions.net/)

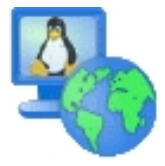

**[Servidores espaciales: Mapserver-Mapscript](#page-90-0) [Servidores espaciales: Geoserver](#page-131-0) [Clientes: uDIG](#page-145-0) [Clientes: gvSIG](#page-160-0)**

イロト イ部 トイミト イヨト

重

 $298$ 

## uDIG

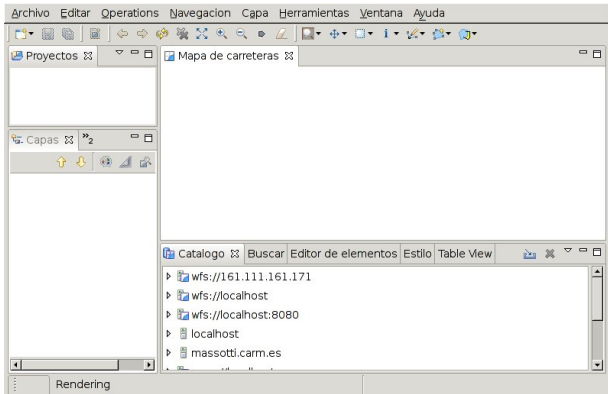

**[Servidores espaciales: Mapserver-Mapscript](#page-90-0) [Servidores espaciales: Geoserver](#page-131-0) [Clientes: uDIG](#page-145-0) [Clientes: gvSIG](#page-160-0)**

イロト イ部 トイミト イヨト

重

 $298$ 

## uDIG

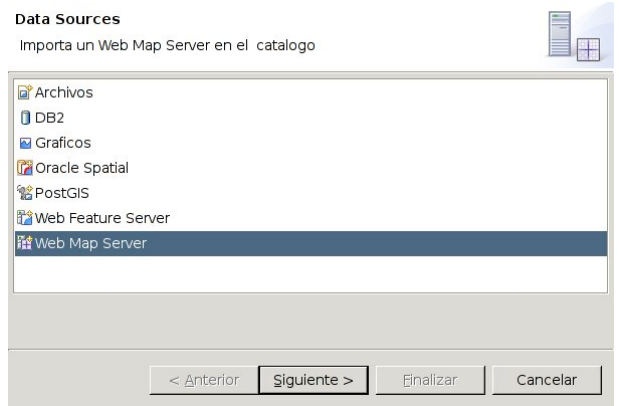

**[Servidores espaciales: Mapserver-Mapscript](#page-90-0) [Servidores espaciales: Geoserver](#page-131-0) [Clientes: uDIG](#page-145-0) [Clientes: gvSIG](#page-160-0)**

イロト イ部 トイミト イヨト

重。  $298$ 

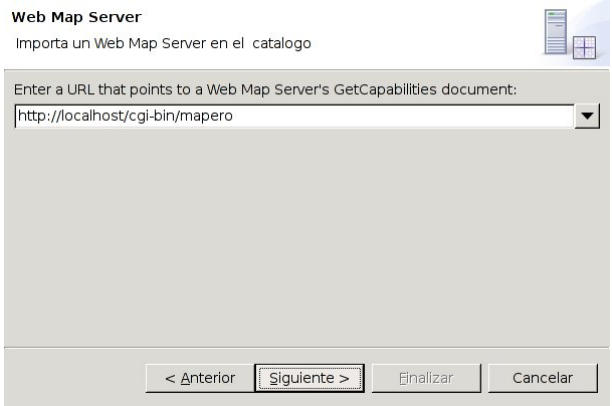

**[Servidores espaciales: Mapserver-Mapscript](#page-90-0) [Servidores espaciales: Geoserver](#page-131-0) [Clientes: uDIG](#page-145-0) [Clientes: gvSIG](#page-160-0)**

イロメ イ部メ イ君メ イ君メー

 $298$ 

重

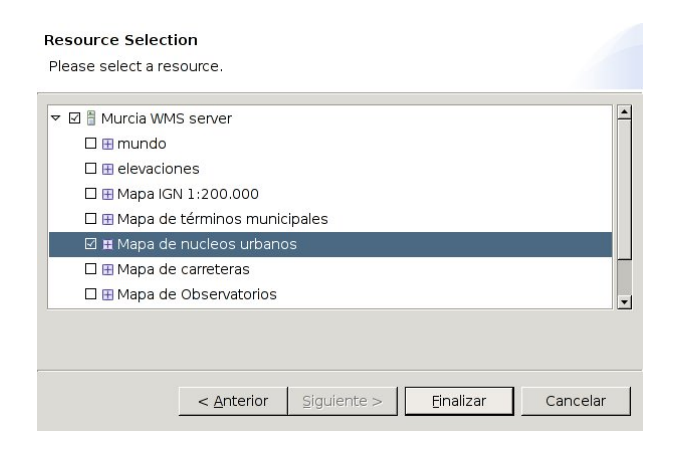

**[Servidores espaciales: Mapserver-Mapscript](#page-90-0) [Servidores espaciales: Geoserver](#page-131-0) [Clientes: uDIG](#page-145-0) [Clientes: gvSIG](#page-160-0)**

イロト イ部 トイミト イヨト

 $298$ 

重

## uDIG

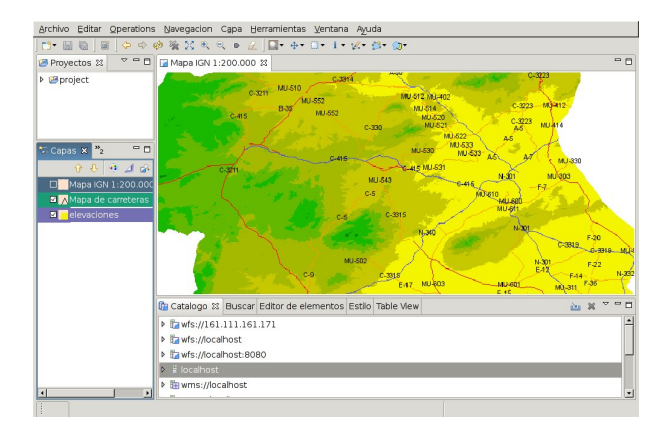

**[Servidores espaciales: Mapserver-Mapscript](#page-90-0) [Servidores espaciales: Geoserver](#page-131-0) [Clientes: uDIG](#page-145-0) [Clientes: gvSIG](#page-160-0)**

イロト イ部 トイミト イヨト

 $298$ 

重

## uDIG

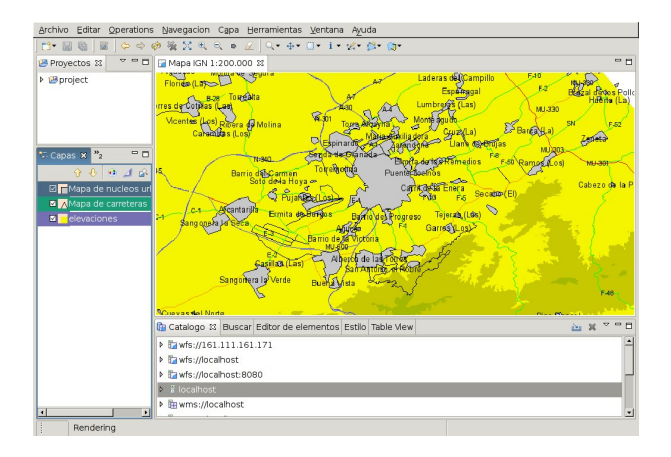

## uDIG

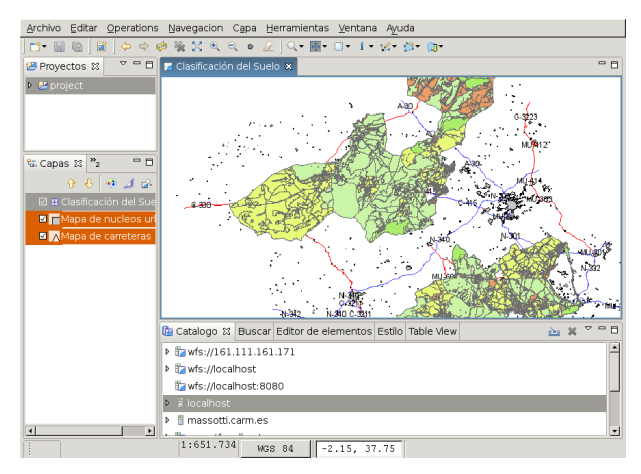

#### **Data Sources**

Conectar a un Servidor WES mediante la web.

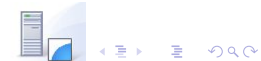

**[Servidores espaciales: Mapserver-Mapscript](#page-90-0) [Servidores espaciales: Geoserver](#page-131-0) [Clientes: uDIG](#page-145-0) [Clientes: gvSIG](#page-160-0)**

イロトメ 御 トメ ミトメ ミト

重

 $298$ 

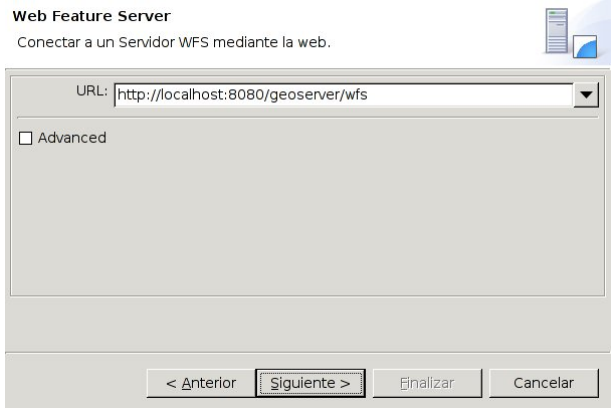

**[Servidores espaciales: Mapserver-Mapscript](#page-90-0) [Servidores espaciales: Geoserver](#page-131-0) [Clientes: uDIG](#page-145-0) [Clientes: gvSIG](#page-160-0)**

イロメ イ部メ イ君メ イ君メー

 $298$ 

重

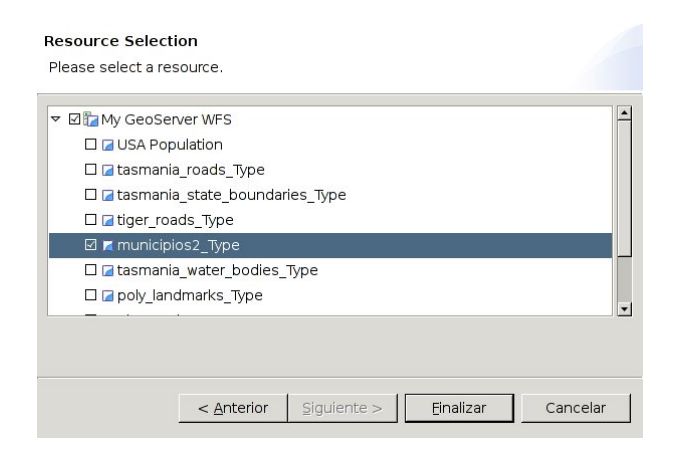

**[Servidores espaciales: Mapserver-Mapscript](#page-90-0) [Servidores espaciales: Geoserver](#page-131-0) [Clientes: uDIG](#page-145-0) [Clientes: gvSIG](#page-160-0)**

イロトメ 御 トメ 君 トメ 君 トー

重。  $298$ 

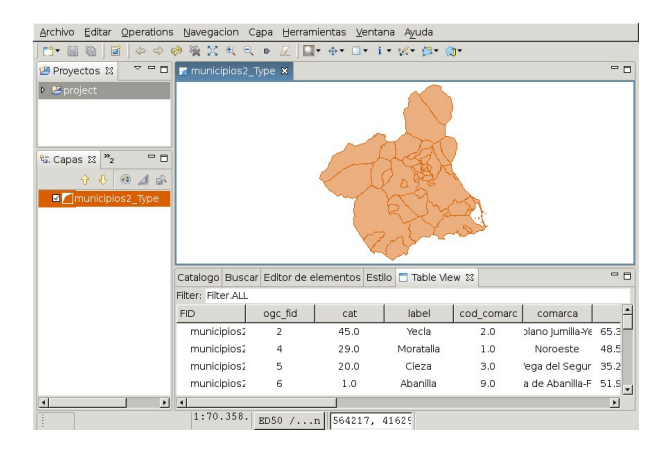

#### uDIG

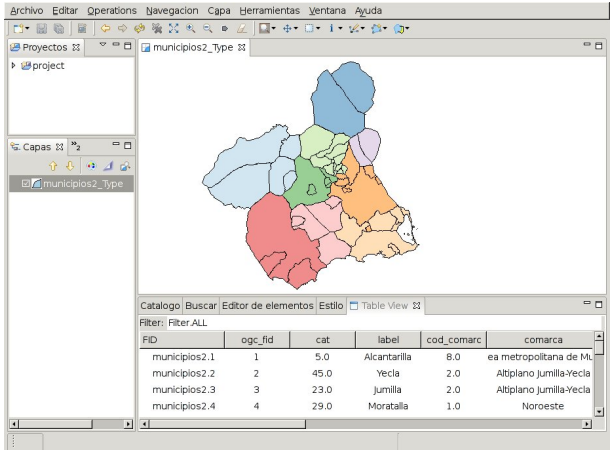

**Francisco Alonso Sarría [Herramientas de software libre \(FOSS\)](#page-0-0)**

イロト イ部 トイミト イヨト

重。  $298$ 

**[Servidores espaciales: Mapserver-Mapscript](#page-90-0) [Servidores espaciales: Geoserver](#page-131-0) [Clientes: uDIG](#page-145-0) [Clientes: gvSIG](#page-160-0)**

イロト イ部 トイミト イヨト

重

 $298$ 

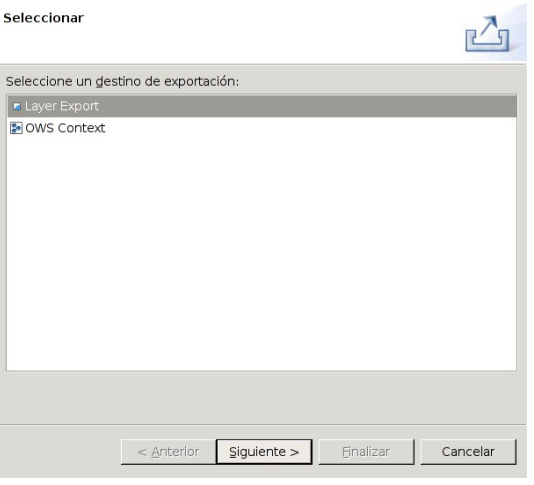

**[Servidores espaciales: Mapserver-Mapscript](#page-90-0) [Servidores espaciales: Geoserver](#page-131-0) [Clientes: uDIG](#page-145-0) [Clientes: gvSIG](#page-160-0)**

重

 $298$ 

## uDIG

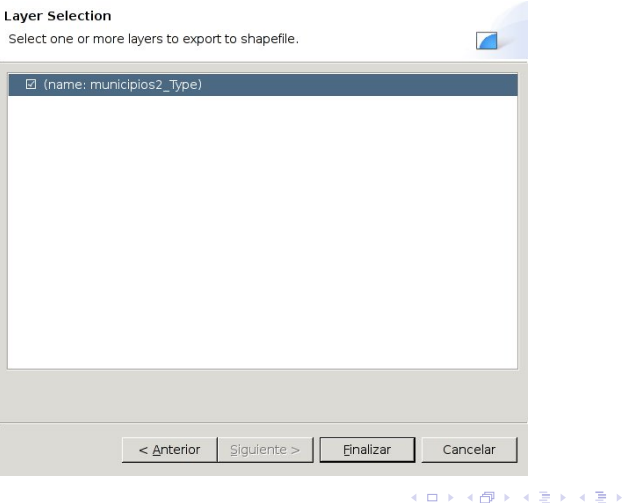

**[Servidores espaciales: Mapserver-Mapscript](#page-90-0) [Servidores espaciales: Geoserver](#page-131-0) [Clientes: uDIG](#page-145-0) [Clientes: gvSIG](#page-160-0)**

イロトメ 御 トメ ミトメ ミト

重

 $298$ 

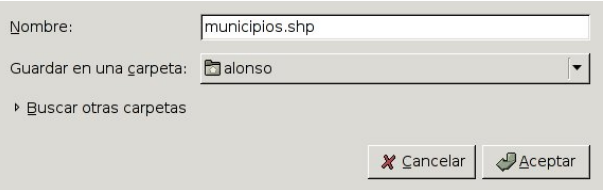

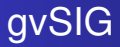

#### gvSIG [http://www.gvsig.gva.es/](/http://www.gvsig.gva.es/)

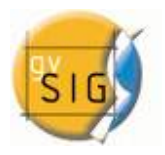

**Francisco Alonso Sarría [Herramientas de software libre \(FOSS\)](#page-0-0)**

K ロ ⊁ K 伊 ⊁ K 君 ⊁ K 君 ⊁ .

重

<span id="page-160-0"></span> $298$ 

## gvSIG

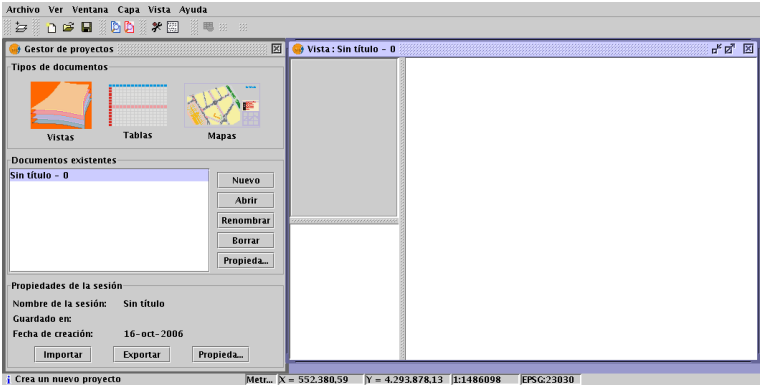

イロト イ部 トイミト イヨト

重。  $298$ 

## gvSIG

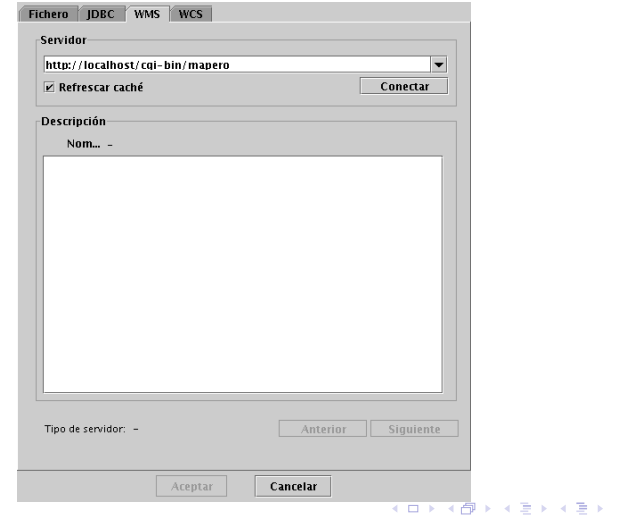

**Francisco Alonso Sarría [Herramientas de software libre \(FOSS\)](#page-0-0)**

重

 $298$ 

## gvSIG

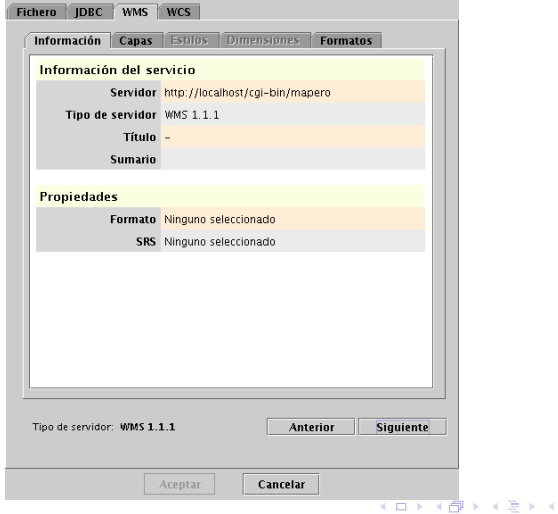

**Francisco Alonso Sarría [Herramientas de software libre \(FOSS\)](#page-0-0)**

경기 重  $2QQ$ 

# gvSIG

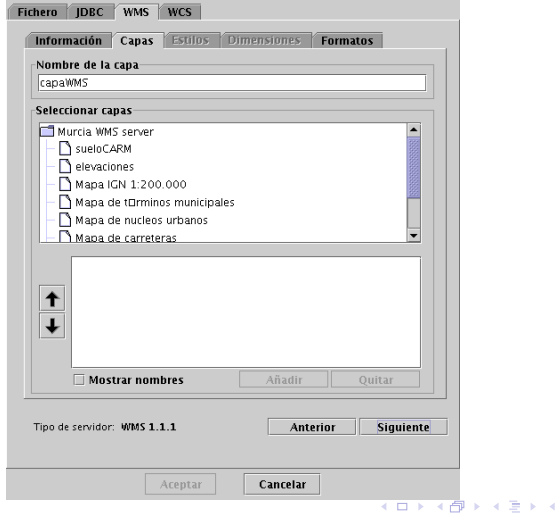

**Francisco Alonso Sarría [Herramientas de software libre \(FOSS\)](#page-0-0)**

경기 重  $2QQ$ 

# gvSIG

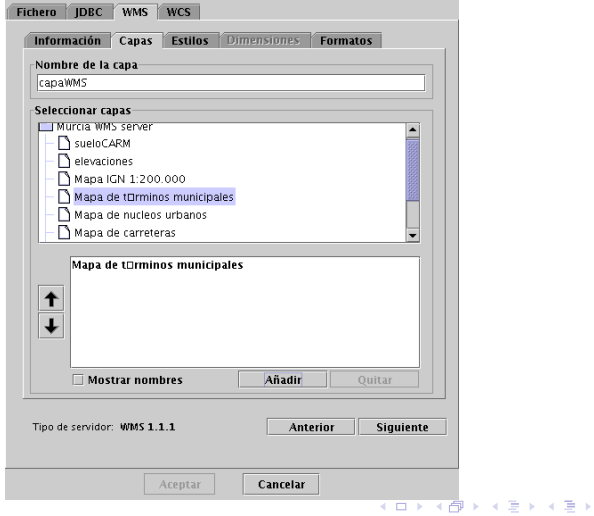

**Francisco Alonso Sarría [Herramientas de software libre \(FOSS\)](#page-0-0)**

重  $2QQ$ 

## gvSIG

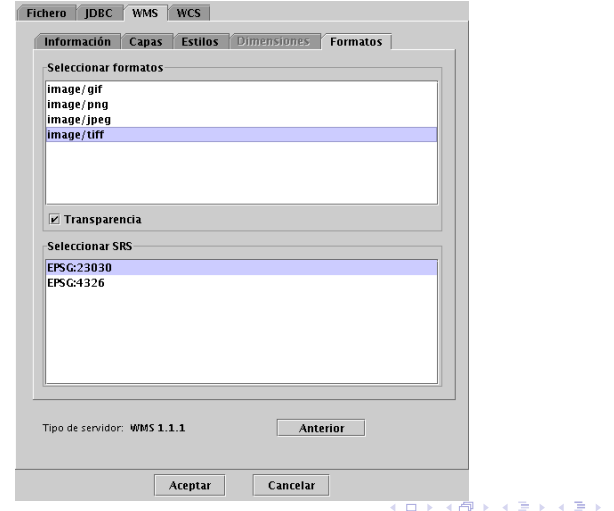

**Francisco Alonso Sarría [Herramientas de software libre \(FOSS\)](#page-0-0)**

 $2980$ 

重

## gvSIG

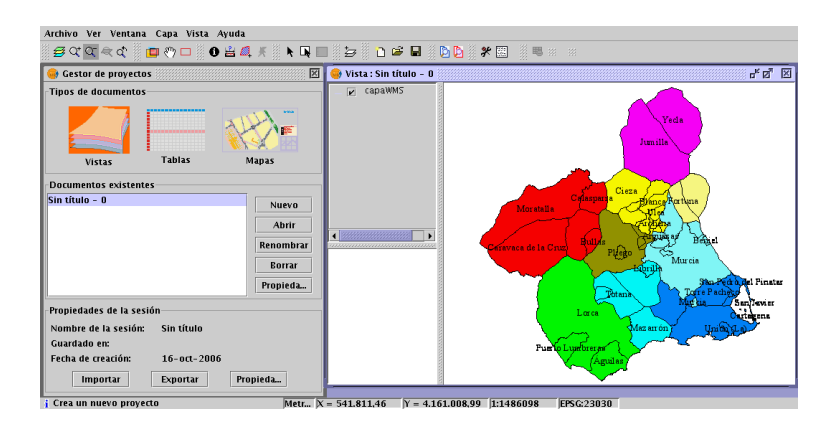

イロトメ 御 トメ 君 トメ 君 トー

重

 $298$ 

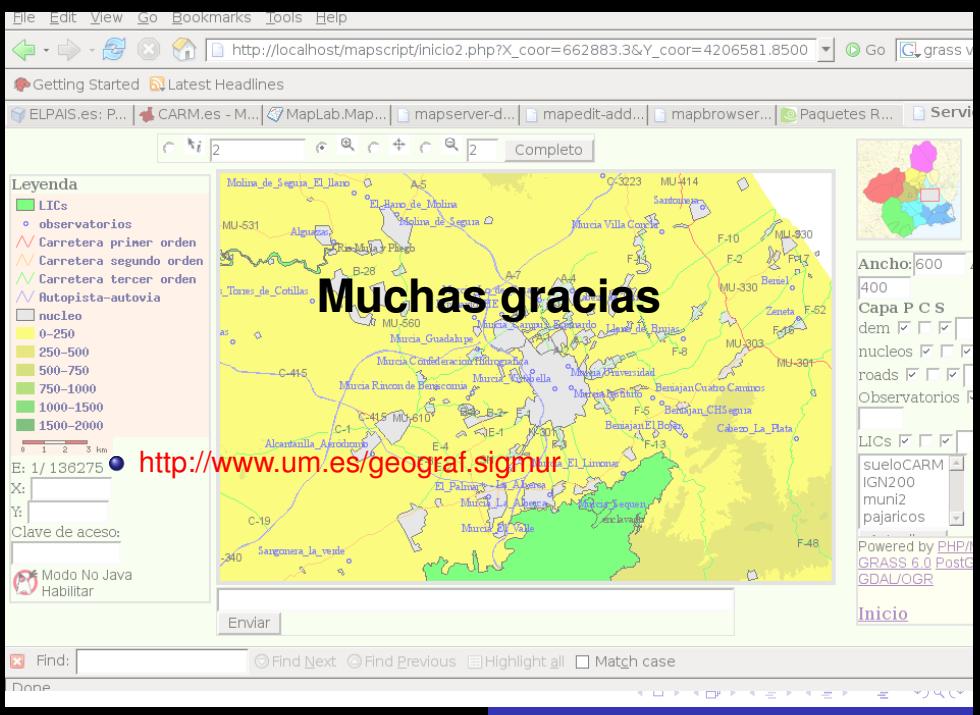